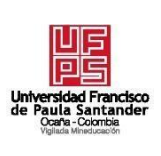

# **UNIVERSIDAD FRANCISCO DE PAULA SANTANDER OCAÑA**

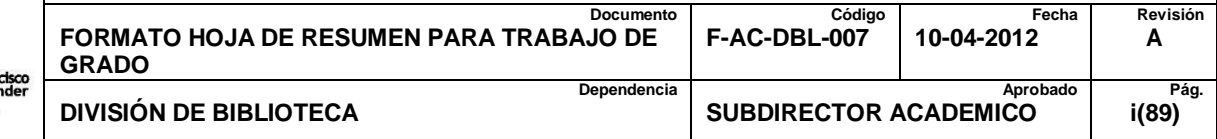

# **RESUMEN – TRABAJO DE GRADO**

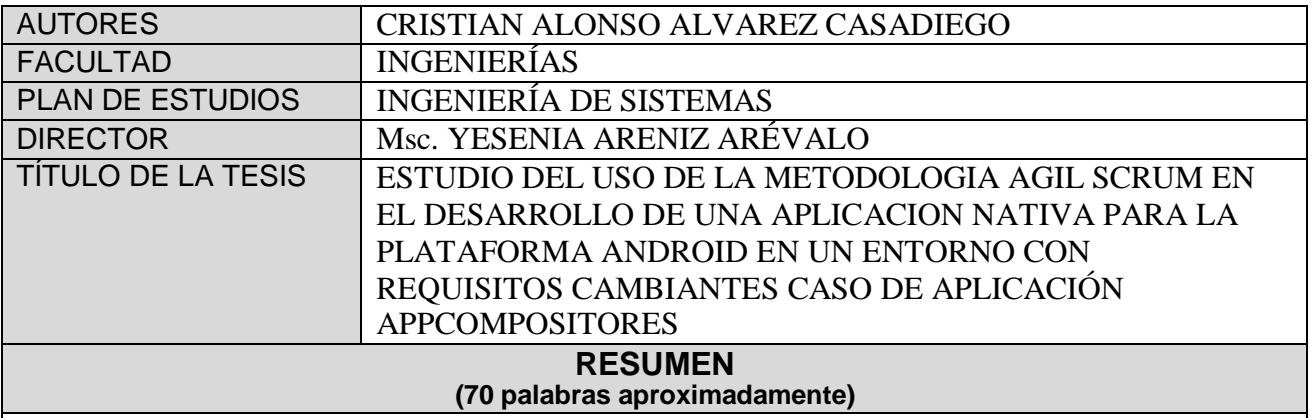

**EL PRESENTE DOCUMENTO BUSCA DETERMINAR LA PERTINENCIA DE**

**USAR LA METODOLOGÍA ÁGIL SCRUM EN LA ELABORACIÓN DE SOFTWARE**

**MÓVIL. PRIMERO SE DESCRIBEN LOS HITOS, HERRAMIENTAS, MÉTODOS,**

**ROLES Y ARTEFACTOS QUE BRINDA SCRUM JUNTO A LAS FASES DEL**

**DESARROLLO ÁGIL; SEGUIDO SE EXPONE LA CONVENIENCIA DE UTILIZAR**

**ESTOS INSTRUMENTOS ARTICULADAMENTE CON LAS TECNOLOGÍAS**

**DISPONIBLES PARA DISEÑAR NATIVAMENTE PARA LA PLATAFORMA ANDROID.**

**FINALMENTE SE IMPLEMENTA SCRUM EN LA PRODUCCIÓN SOBRE**

**REQUISITOS CAMBIANTES DE UNA APLICACIÓN.**

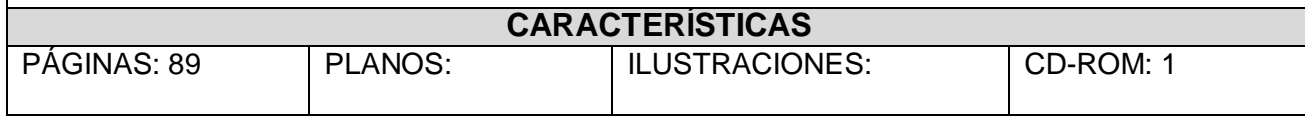

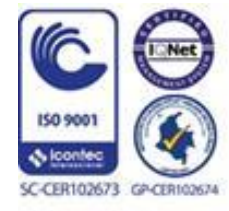

Vía Acolsure, Sede el Algodonal, Ocaña, Colombia - Código postal: 546552 Línea gratuita nacional: 01 8000 121 022 - PBX: (+57) (7) 569 00 88 - Fax: Ext. 104 info@ufpso.edu.co - www.ufpso.edu.co

# ESTUDIO DEL USO DE LA METODOLOGIA AGIL SCRUM EN EL DESARROLLO DE UNA APLICACION NATIVA PARA LA PLATAFORMA ANDROID EN UN ENTRORNO CON REQUISITOS CAMBIANTES CASO DE APLICACIÓN APPCOMPOSITORES

### AUTOR:

# CRISTIAN ALONSO ÁLVAREZ CASADIEGO

190368

### **Trabajo de grado presentado como requisito para optar el título de Ingeniero de Sistemas**

### **DIRECTOR**

# Msc. YESENIA ARENIZ ARÉVALO

### INGENIERA DE SISTEMAS

### UNIVERSIDAD FRANCISCO DE PAULA SANTANDER OCAÑA

# FACULTAD DE INGENIERÍAS

# INGENIERÍA DE SISTEMAS

OCAÑA, COLOMBIA ABRIL, 2018

# Índice

<span id="page-2-0"></span>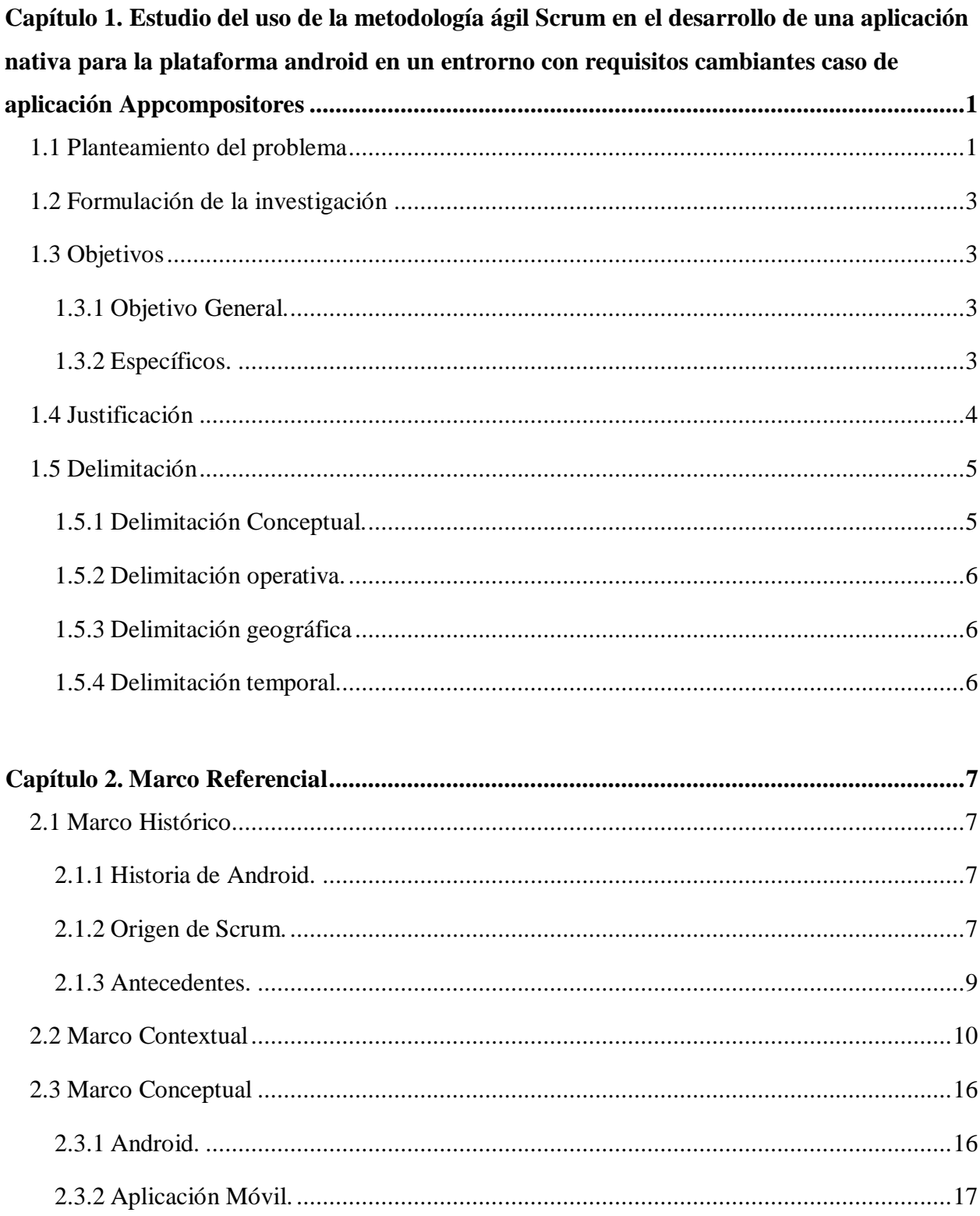

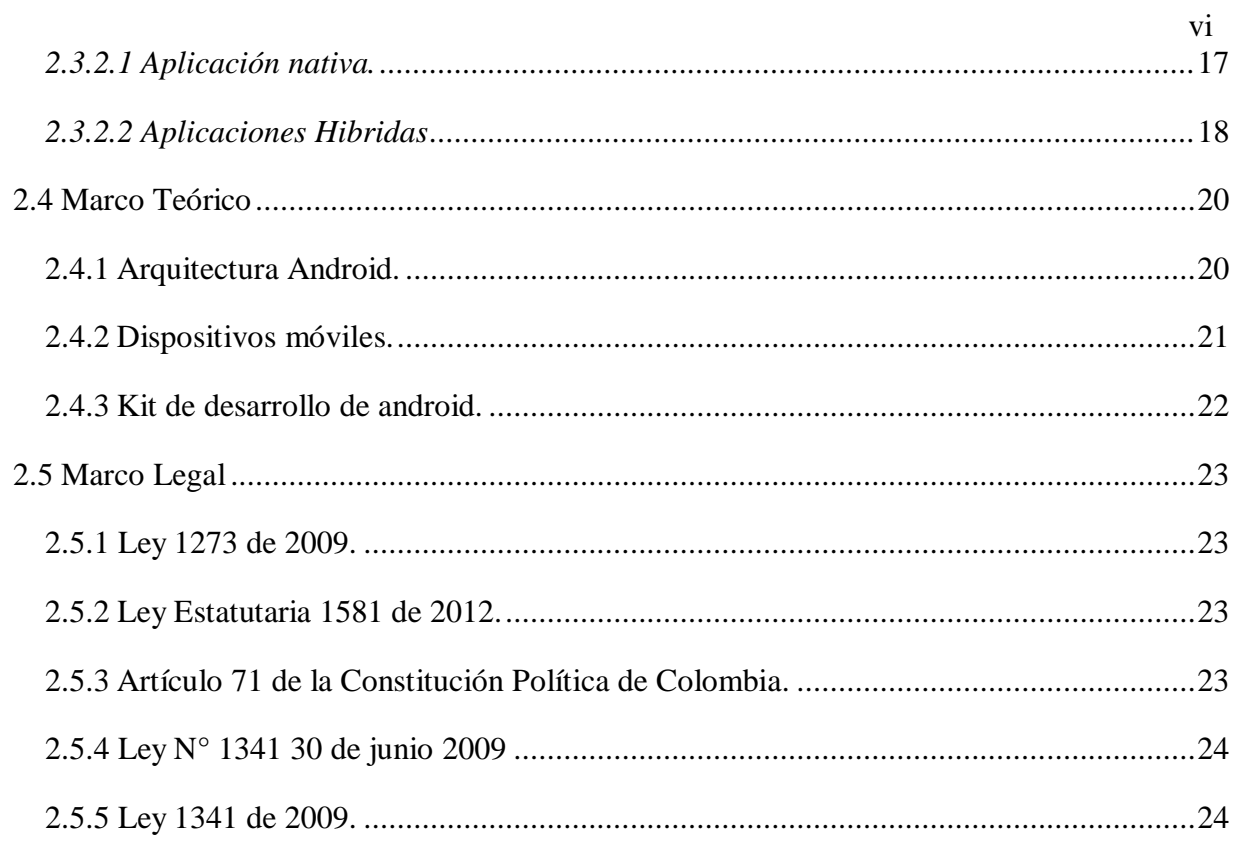

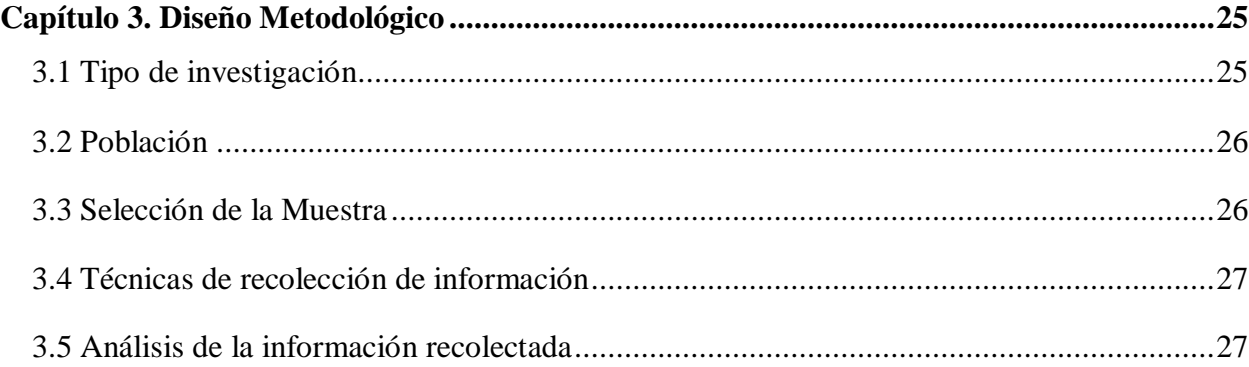

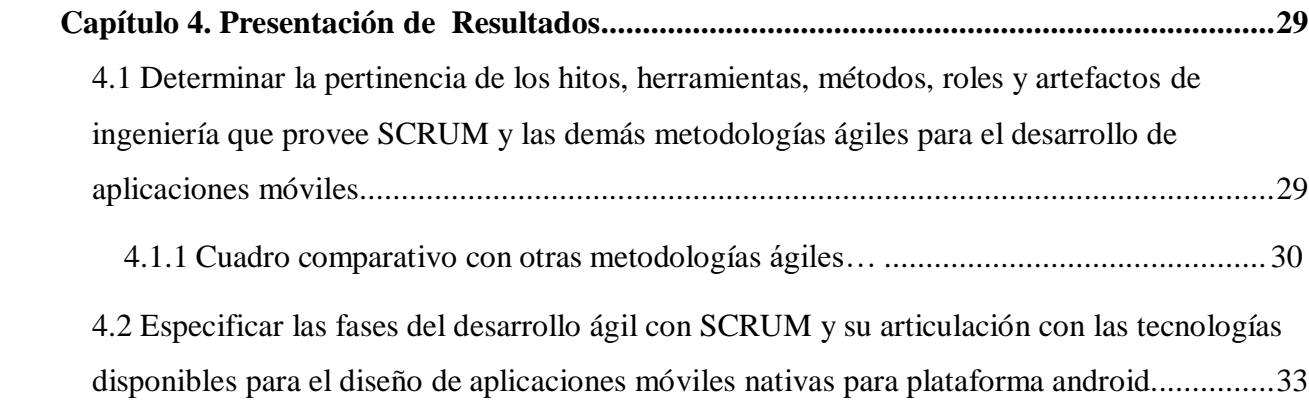

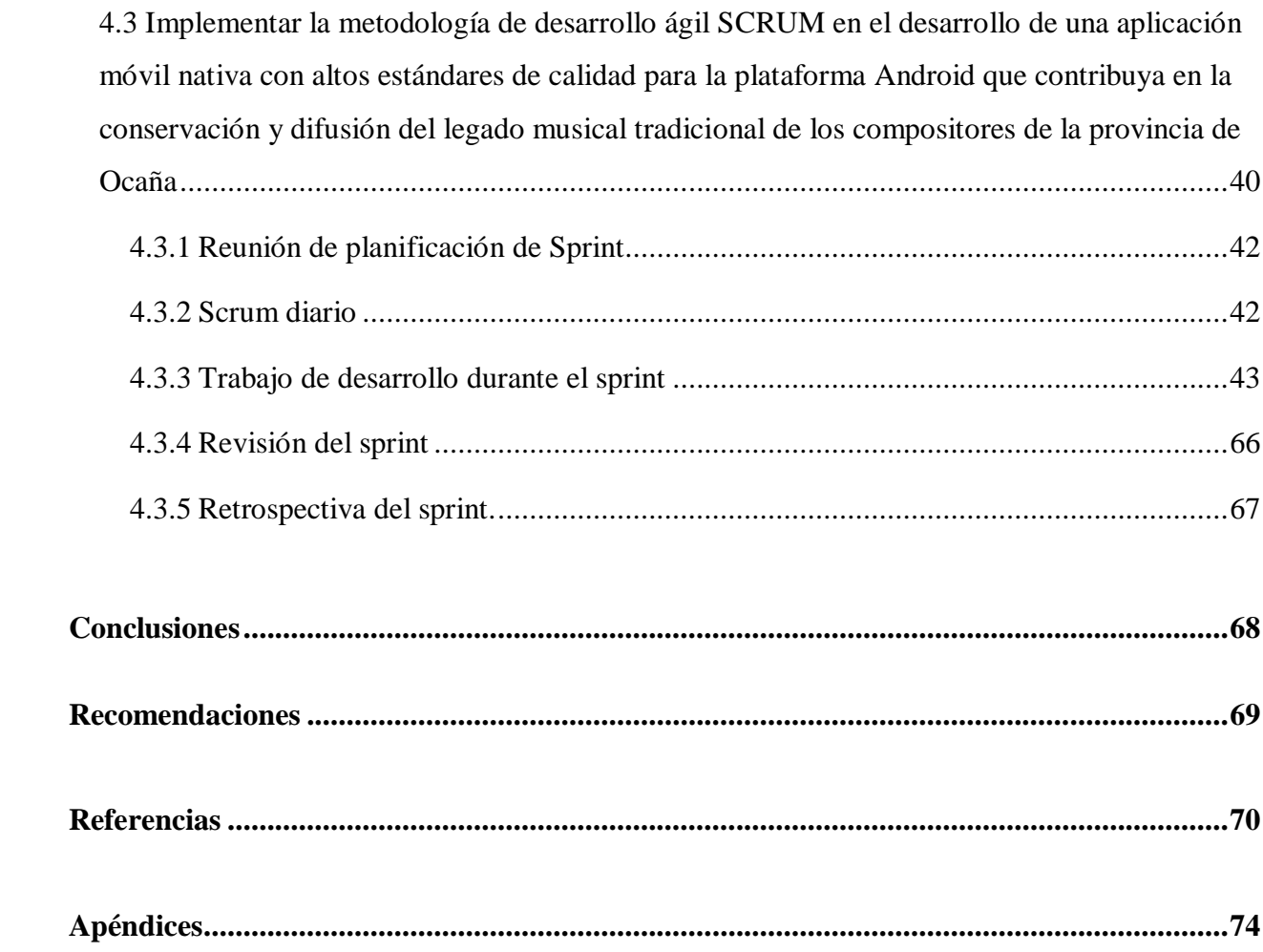

# **Lista de Tablas**

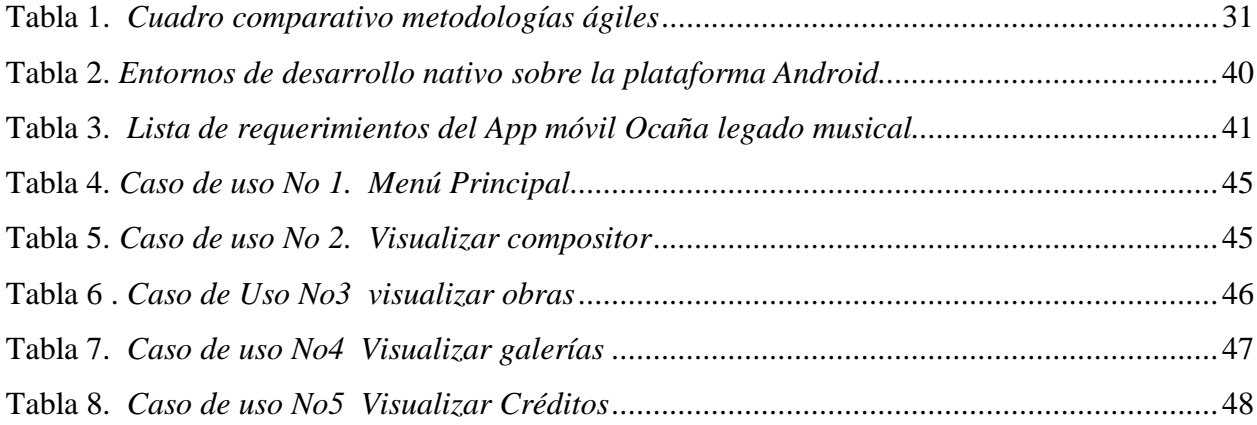

# **Lista de Figuras**

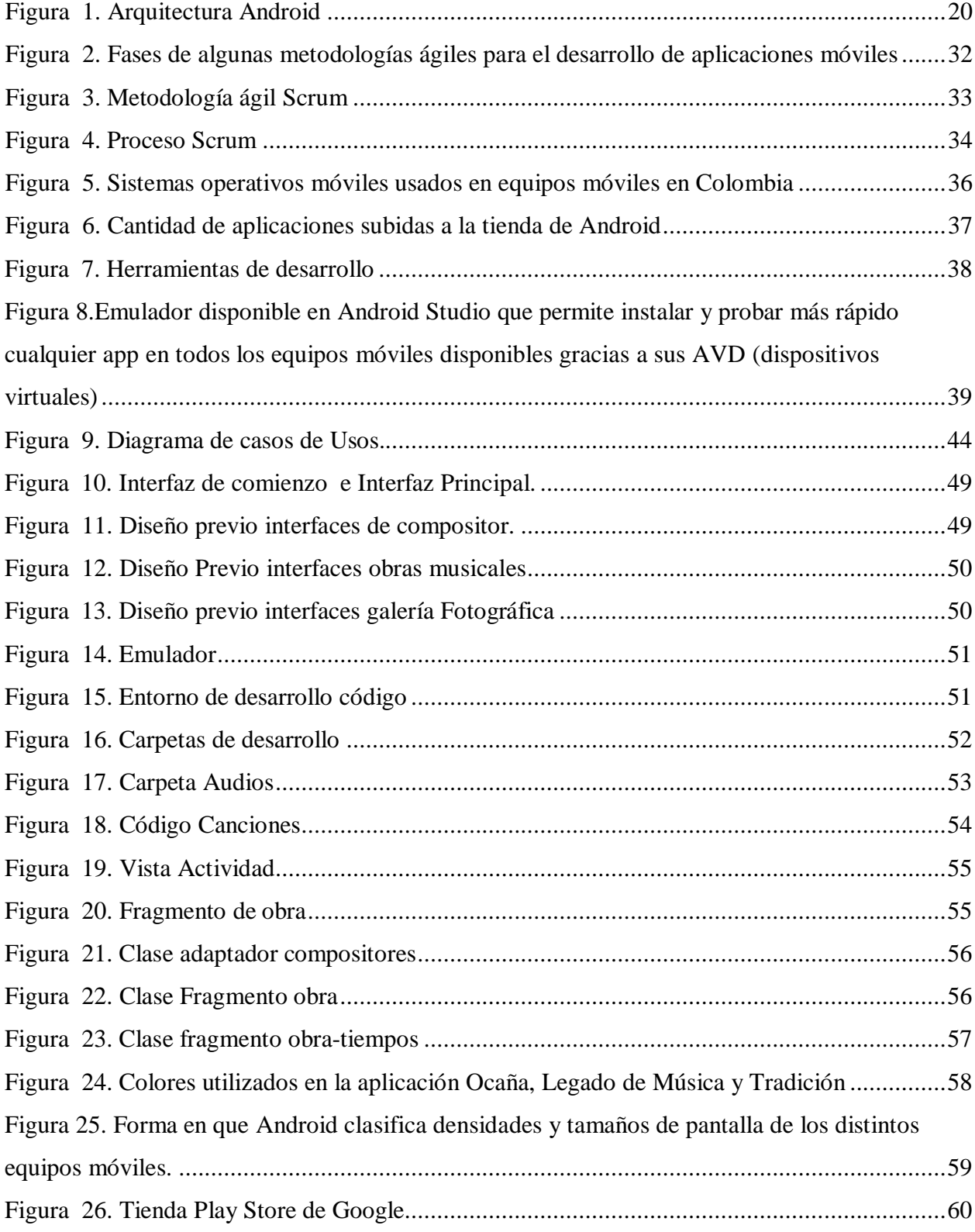

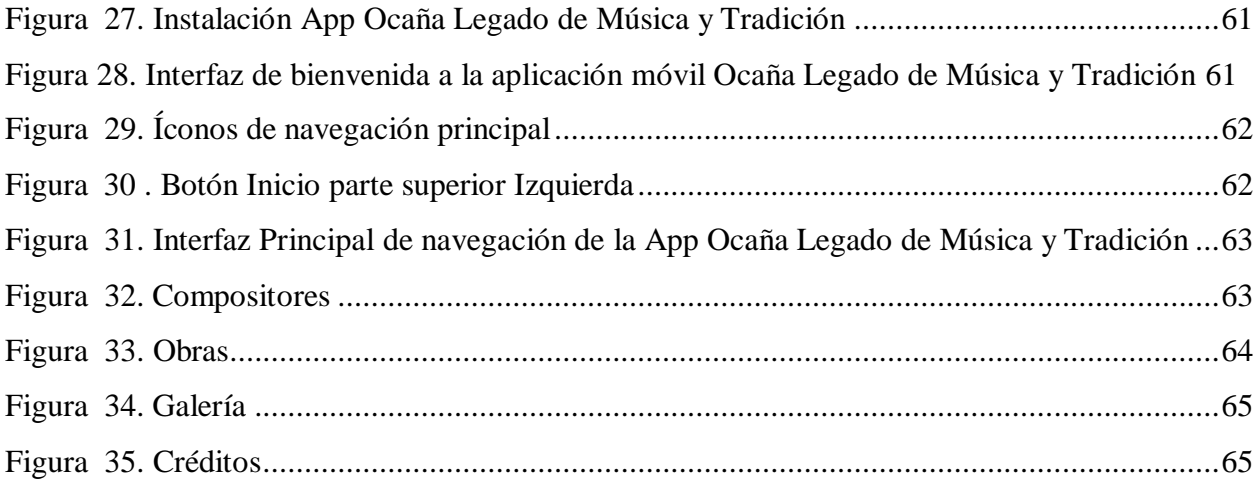

# **Lista de Apéndices**

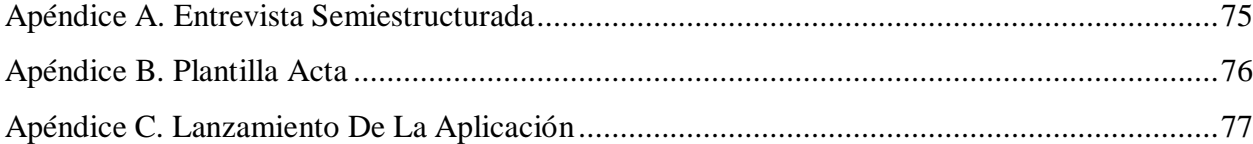

# <span id="page-9-0"></span>**Capítulo 1. [Estudio del uso de la metodología ágil Scrum en el desarrollo de](#page-2-0) [una aplicación nativa para la plataforma android en un entrorno con](#page-2-0) [requisitos cambiantes](#page-2-0) caso de aplicación Appcompositores**

#### <span id="page-9-1"></span>**1.1 [Planteamiento](#page-2-0) del problema**

Actualmente vivimos inmersos en una era de continuos cambios en el contexto tecnológico, el teléfono móvil que recién compramos, al poco tiempo resulta superado por otro dispositivo en cuanto a capacidad de procesamiento, capacidad de almacenamiento, cantidad de memoria y potencia gráfica. Este crecimiento vertiginoso en la cantidad y calidad de dispositivos de hardware, ha potenciado al mismo tiempo el crecimiento en las funcionalidades de los sistemas operativos y en la cantidad de aplicaciones móviles. A pesar de este crecimiento en la cantidad de aplicaciones disponibles, se observa que tanto el producto resultante, como el proceso de desarrollo, se llevan a cabo sin cumplir las características principales de la ingeniería de software: sistematicidad, disciplina y cuantificación.

Las condiciones del mercado actual demuestran una exponencial demanda de software móvil que, sumada a la reñida competencia entre los desarrolladores por colocar primero sus productos en el mercado, conducen a requerís un rápido desarrollo de software móvil, para obtener resultados funcionales en cortos lapsos de tiempo. Este tipo de desarrollo se realiza en muchas ocasiones de forma desordenada principalmente por desarrolladores que no aplican métodos de desafíos en mayor si se tiene en cuenta que las aplicaciones móviles nativas poseen características especiales como usabilidad, movilidad, portabilidad y adaptabilidad, que dirigen

<span id="page-10-0"></span>el diseño a favor de las capacidades de los dispositivos en cuanto a memoria, capacidad del procesador o tamaño de pantalla entre otras características.

La elaboración de software móvil requiere de procedimiento, técnicas, herramientas y documento adecuados para elaborar aplicaciones de manera organizada, rápida, confiable y efectiva que no se lograría en el corto tiempo usando las metodologías de desarrollo tradicional, ya que es necesario entregar un producto funcional a satisfacción del cliente en menor tiempo posible mediante una continua comunicación, reduciendo procesos y costos, acortando el ciclo de vida del desarrollo. Adicionalmente, se perciben entornos donde los requisitos pueden cambiar significativamente durante el proceso y método a usar nos debe preparar para reaccionar rápidamente a cualquier cambio en el rumbo del proyecto.

En muchos de los casos de desarrollo de software móvil tantos esfuerzos terminan por no cumplir con los objetivos planteados. Resulta costoso y complicado utilizar métodos de desarrollo tradicionales en la elaboración de software de poco tamaño. Por lo tanto, fue necesario realizar un estudio que demostrara de esta manera efectiva, el seguimiento a una metodología como SCRUM, para desarrollar software para que dé respuesta a corto plazo, minimice la documentación y lleve a generar un producto atractivo, eficiente y de buena calidad.

#### **1.2 Formulación de la [investigación](#page-2-0)**

¿Con el uso de la metodología SCRUM se seguirá métodos eficaces de ingeniería de software para el desarrollo de una aplicación nativa para la plataforma Android en un entorno con requisitos cambiantes?

#### <span id="page-11-0"></span>**1.3 [Objetivos](#page-2-0)**

<span id="page-11-1"></span>**1.3.1** [Objetivo General](#page-2-0)**.** Realizar un estudio del uso de la metodología ágil SCRUM en el desarrollo de una aplicación nativa para la plataforma Android en un entorno con requisitos cambiantes (caso de aplicación: App Ocaña, Legado de Música y Tradición).

#### <span id="page-11-2"></span>**1.3.2 [Específicos.](#page-2-0)**

- Determinar la pertinencia de los hitos, herramientas, métodos, roles y artefactos de ingeniería que provee SCRUM y las demás metodologías ágiles para el desarrollo de aplicaciones móviles.
- Especificar las fases del desarrollo ágil con SCRUM y su articulación con las tecnologías disponibles para el diseño de aplicaciones móviles nativas para plataforma android.
- Implementar la metodología de desarrollo ágil SCRUM en el desarrollo de una aplicación móvil nativa con altos estándares de calidad para la plataforma Android que contribuya en la conservación y difusión del legado musical tradicional de los compositores de la provincia de Ocaña.

#### <span id="page-12-0"></span>**1.4 [Justificación](#page-2-0)**

Diversos trabajos en los últimos años han concluido que en el desarrollo de las aplicaciones móviles no deberían implementarse metodologías tradicionales centradas en la documentación y en procesos lentos (Blanco, Camarero, Fumero, Werterski, & Rodríguez, 2009). Tras la reunión que creó (Alliance, 2015). En febrero de 2011 a UTAH (estados Unidos) se promueve en el mundo entero el desarrollo ágil de software mediante la divulgación del manifiesto ágil haciendo que muchas empresas desarrolladoras de software adoptaran.

"Ágil significa moverse rápida y fácilmente". Este tipo de desarrollo ágil se adapta a los continuos avances tecnológicos en el hardware de los teléfonos móviles, de manera rápida y fácil. Las metodologías agiles usadas en el desarrollo móvil son de gran importancia porque son útiles para obtener un producto funcional de buena constantemente, involucrando totalmente al cliente en el proyecto y mejorando la relación con el mediante una continua comunicación reuniones semanales, de esta manera se reduce considerablemente el número de proyectos que fracasan y aumentan la calidad de software que se elabora.

SCRUM (Sims & Johnson, 2011) es una metodología ágil en la cual se realizan procesos interactivos con el fin de permitir un desarrollo de software móvil adaptable frente a cualquier cambio en los requisitos, mejora el trabajo en equipo de los desarrolladores y logra cumplir con los objetivos a tiempo, a medida que todo grupo de involucra en el proyecto creando un ambiente con compromiso y motivación. El desarrollo interactivo no es una nueva idea, tiene su tiempo y su clave radica en producir frecuentemente versión funcionales fieles a la necesidad cambiante

del cliente. SCRUM genera procos documentos y estos en la realidad traducen menos fallas ya que los documentos suelen esconder defecto que son descubiertos durante las pruebas en cada una de las distintas iteraciones.

Ante toda esta problemática se ha creído oportuno realizar una investigación que presente una metodología ágil de desarrollo de software móvil. Se ha escogido la plataforma Android no sólo por ser el sistema operativo más usado en los dispositivos móviles sino también por la libertad que brinda para realizar pruebas y por tener licencias de código abierto. Android puede ser instalado en la mayoría de equipos móviles de distinto fabricante.

#### <span id="page-13-0"></span>**1.5 [Delimitación](#page-2-0)**

<span id="page-13-1"></span>**1.5.1 [Delimitación Conceptual.](#page-2-0)** En este proyecto de investigación se hizo indispensable tener en cuenta dos conceptos primordiales que son el desarrollo ágil de aplicaciones móviles y el legado musical de la provincia de Ocaña, Norte de Santander.

El primero relacionado con las metodologías ágiles, tecnologías y herramientas disponibles para la creación de aplicaciones nativas para dispositivos móviles.

Basado en conceptos como: SCRUM, aplicaciones móviles, aplicación nativa, sistema operativo android , dispositivos móviles, teléfonos inteligentes, metodologías de desarrollo ágil, lenguaje java, entorno de desarrollo web responsive, lenguaje HTML, lenguaje PHP, framework, Jquery, CCS3.

El segundo es la herencia musical de una región, relacionada con conceptos como: memoria histórica, cultura, identidad cultural, patrimonio cultural, música, música tradicional, obra musical, folclor, costumbres.

<span id="page-14-0"></span>**1.5.2 [Delimitación operativa.](#page-2-0)** En el desarrollo del proyecto se previeron obstáculos durante el proceso, tales como: falta de tiempo y dificultad para adquirir información por parte de las fuentes necesarias en la investigación. Realizar un proyecto dentro del ámbito de la tecnología, y en este caso, los dispositivos móviles y el desarrollo de aplicaciones para el mismo, exigen contar con información actualizada y veraz.

Los usuarios podrán acceder a la aplicación desde cualquier teléfono móvil con sistema operativo Android versión 4.4 o posterior y conexión a internet.

Debe haber una persona encargada de la administración de la aplicación desde un portal web donde gestionarán los contenidos.

<span id="page-14-1"></span>**1.5.3 [Delimitación geográfica.](#page-2-0)** El proyecto de investigación se desarrolló en el municipio de Ocaña, Norte de Santander.

<span id="page-14-2"></span>**1.5.4 [Delimitación temporal](#page-2-0)**. El proyecto de investigación se llevó a cabo en el lapso de ocho (8) semanas en donde se desarrollaron paso a paso los objetivos propuestos, a partir de la aprobación de la propuesta, tal y como se plantea en el cronograma de actividades.

#### <span id="page-15-0"></span>**Capítulo 2. Marco [Referencial](#page-2-0)**

#### <span id="page-15-1"></span>**2.1 Marco [Histórico](#page-2-0)**

<span id="page-15-2"></span>**2.1.1 [Historia de Android.](#page-2-0)** Fue desarrollado por Android Inc., empresa que en 2005 fue comprada por Google, aunque no fue hasta 2008 cuando se popularizó, gracias a la unión al proyecto de Open Handset Alliance, un consorcio formado por 48 empresas de desarrollo hardware, software y telecomunicaciones, que decidieron promocionar el software libre.

Pero ha sido Google quien ha publicado la mayor parte del código fuente del sistema operativo, gracias al software Apache, que es una fundación que da soporte a proyectos software de código abierto. Dado que Android está basado en el núcleo de Linux, tiene acceso a sus recursos, pudiendo gestionarlo, gracias a que se encuentra en una capa por encima del Kernel, accediendo así a recursos como los controladores de pantalla, cámara, memoria flass (Sanz, Saucedo, & Torralbo).

<span id="page-15-3"></span>**2.1.2 [Origen de Scrum.](#page-2-0)** Los orígenes del concepto de Scrum se remontan al año 1986, donde se elaboró un estudio sobre los nuevos procesos de desarrollo utilizados en productos exitosos en Japón y los Estados Unidos (cámaras de fotos de Canon, fotocopiadoras de Xerox, automóviles de Honda, ordenadores de HP y otros). Los equipos que desarrollaron estos productos partían de requisitos muy generales, así como novedosos, y debían salir al mercado en mucho menos del tiempo del que se tardó en lanzar productos anteriores. Estos equipos seguían patrones de ejecución de proyecto muy similares. (Proyectoságiles, 2003)

Pero fue tan sólo hasta el año 1993 cuando se realizó el primer Scrum para desarrollo de software y en el año 1995 el proceso se formalizó. Finalmente, en el año 2001 un grupo de personas muy relevantes en lo que empezaba a ser el desarrollo ágil escribieron los valores fundamentales de los procesos ágiles.

Scrum es considerado un modelo de desarrollo ágil que se caracteriza según (Scrum Manager, 2016), principalmente por:

Adoptar una estrategia de desarrollo incremental, en lugar de la planificación y ejecución completa del producto.

Basar la calidad del resultado más en el conocimiento tácito de las personas en equipos auto organizados, que en la calidad de los procesos empleados.

Solapamiento de las diferentes fases del desarrollo, en lugar de realizarlas una tras otra en un ciclo secuencial o de cascada.

Scrum fue identificado y definido por Ikujiro Nonaka e Hirotaka Takeuchi a principios de los años 80, al analizar cómo desarrollaban los nuevos productos las principales empresas de manufactura tecnológica: Fuji-Xerox, Canon, Honda, Nec, Epson, Brother, 3M y Hewlett-Packard (Nonaka & Takeuchi, The New New Product Development Game, 1986).

Este documento también menciona que en su estudio, Nonaka y Takeuchi compararon la nueva forma de trabajo en equipo que estaban identificando, con el avance en formación de Scrum de los jugadores de Rugby, y por esa razón la denominaron "Scrum".

Además, expresan que aunque esta forma de trabajo surgió en empresas de productos tecnológicos, es apropiada para proyectos con requisitos inestables y para los que requieren rapidez y flexibilidad, situaciones frecuentes en el desarrollo de determinados sistemas de software.

<span id="page-17-0"></span>**2.1.3 [Antecedentes.](#page-2-0)** Luego de hacer una revisión exhaustiva sobre los antecedentes de esta investigación se encontraron algunos estudios que se han desarrollado y fundamentan la presente propuesta:

Metodología para el desarrollo de aplicaciones móviles por maría Cecilia Gasca Mantilla, Luis Leonardo Camargo Ariza y Byron medina delgado. Realizada en el año 2013, donde se presenta la evolución de los servicios de telefonía móvil en Latinoamérica contextualizados en las diferentes generaciones tecnológicas, las características del software para dispositivos móviles y una propuesta de método de trabajo para el desarrollo de aplicaciones para móviles (Gasca, Camargo, & Medina, 2013).

Metodologías ágiles en el desarrollo de aplicaciones para dispositivos móviles, estado actual, realizado por Yohn Daniel Amaya Balaguera en el año 2013. para (Amaya Balaguera, 2015), las metodologías ágiles han ganado popularidad desde hace algunos años, ya que

constituyen una buena solución para proyectos a corto plazo, en especial, aquellos proyectos en donde los requisitos están cambiando constantemente, un ejemplo de esto son las aplicaciones para dispositivos móviles, debido a que estas tienen que satisfacer una serie de características y condicionantes especiales, tales como: canal, movilidad, portabilidad, capacidades específicas de las terminales, entre otras, y aun cuando existen miles de aplicaciones para dispositivos móviles que corren en diferentes sistemas operativos IOs, Android, BlackBerry y Windows Mobile; éstas llenan las expectativas de los usuarios hasta cierto punto por su escasa calidad en el desarrollo, ya que el uso de metodologías de desarrollo de software no se considera importante en este ámbito, por tanto, los desarrollos para dispositivos móviles, hasta el momento, se han venido realizando, principalmente, de manera desordenada y en la mayoría de los casos por desarrolladores individuales que no aplican métodos de ingeniería de software que garanticen su mantenibilidad y por lo tanto su calidad.

Por último, (Alfonso contreras, 2016), con su proyecto denominado Aplicación móvil para el aprendizaje del lenguaje braille y la signografía básica usada en las áreas de matemáticas y música en personas videntes.

#### <span id="page-18-0"></span>*2.2 Marco [Contextual](#page-2-0)*

Ocaña es un municipio ubicado al nororiente del país, en la región andina colombiana. Considerada como la segunda ciudad en importancia del departamento de Norte de Santander, se Establece como epicentro económico y cultural de una importante región que comprende

poblaciones de gran valor histórico para la nación (Higuera Grimaldo & Villarreal Arenas, 2015).

Estos autores también expresan además que:

"la ciudad ubicada en la región montañosa de la cordillera oriental, cuenta con un pasado de gran interés para la comprensión de legado cultural e identidad de sus habitantes, al igual de quienes habitan en una red de pueblos equidistantes que convergen a su centro de influencia, antiguamente constituido como la Provincia de Ocaña.

Sin embargo, el municipio se divide en 18 corregimientos, entre los cuales se encuentra la pequeña e histórica población de Buenavista, cuna del compositor Carlos Julio Melo Paredes y llamada "la cantera musical de Ocaña" por la cantidad y calidad de músicos propios de esta población que nutrieron a la ciudad en el ámbito artístico musical, especialmente durante el siglo XX.

Buenavista es un corregimiento de vocación marcadamente rural; su núcleo poblacional se halla a escasos kilómetros del centro urbano de Ocaña a través de una ruta terrestre que lo conecta, estableciendo desde sus principios una relación más que comercial con la ciudad, por lo cual los habitantes de Buenavista han sido y continúan siendo un valioso aporte a la cultura no sólo de Ocaña sino de toda la zona de influencia en la región.

En Ocaña, un considerable número de músicos propios de la ciudad, algunos provenientes de poblaciones cercanas como Buenavista, y otros procedentes de regiones más lejanas, se han radicado en el barrio Villanueva. Este sector que contó con un notable auge durante el siglo pasado, en la actualidad transcurre entre la ausencia de músicos que ocuparon un espacio, sin embargo aún subsiste la popularidad del barrio, como un punto de encuentro de los artistas de la ciudad.

El barrio Villanueva está ubicado al sur de la ciudad y hace parte del área de carácter histórico y patrimonial del municipio, un espacio conformado por un conjunto de manzanas que comprende el centro de la ciudad y los sectores a su alrededor, planeados desde la época colonial. En este barrio se establecieron los más destacados músicos de la región, entre ellos justamente, el compositor Carlos Julio Melo Paredes junto a su familia en una antigua casona situada en una de las esquinas del barrio, durante su tiempo de permanencia en Ocaña".

Frente al legado musical de los compositores de Ocaña, (Paez Téllez, 2006), considera que:

Gran parte del mito de Orfeo parece haberse quedado en especial en la Región Andina que cubre la mayor parte del occidente de Colombia, en donde el canto y la música instrumental es fundamento esencial de su acervo cultural. Comprenden esta zona, los departamentos de Antioquia, Cundinamarca, Quindío, Tolima, Boyacá, Santanderes, Huila, Caldas, Risaralda, Cauca y Valle.

Los ritmos propios de estas regiones colombianas son: El bambuco, el pasillo, la guabina, la danza, el bunde, el sanjuanero, la rajaleña y el torbellino. Los instrumentos característicos de cuerda: Tiple, bandola, guitarra, requinto, Etc. De viento: flauta de caña, gaita, capador, chirimía, quena, etc. De percusión: Bombo, marimba, maracas, guacharaca.

Ciro A, Osorio Quintero, en su libro El Valle de los Hacaritamas afirma que la afición de los ocañeros por la música nos viene desde la fundación misma de la ciudad. Los instrumentos primigenios, de los cuales han quedado reseñas históricas son el arpa, la guitarra, el tambor y el triángulo.

El maestro Rafael Contreras Navarro (1915 – 1983), en evocaciones sobre la música del viejo Ocaña, Revista de Educación, número 14, editada en Cúcuta, por la Secretaría de Educación Departamental, año 1960, comenta que a fines del siglo pasado la vida de los ocañeros transcurría apacible y sosegada. En la música culta se distinguían el piano, el arpa y el violín.

Remontándose al año 1853 y siguientes, nos comenta que comenzaba a sobresalir un músico muy brillante: Guillermo Quintero Calderón, que tocaba magistralmente la flauta.

En la opinión del autor, sólo Minerva a la que los griegos llamaban Atenea, diosa de la sabiduría y de la guerra, pudo inspirar a este flautista nuestro, para que después fuera general y comandante del ejército, esforzado militar que se destacó por su don de mando en la célebre batalla de la Humareda, año 1885, y posteriormente ejerciera la presidencia de Colombia.

En 1860, comenta el maestro Contreras, llegó a Ocaña el primer piano de fabricación alemana; era un piano de media cola; lo importó don Miguel Duque Piñeres. Otras familias acomodadas trajeron otros pianos, instrumentos que con otros igualmente importantes se hicieron comunes en los salones aristocráticos de la ciudad.

Con estos instrumentos surgieron sus intérpretes más connotados; entre estos: Filandro Ibáñez, ciego de nacimiento. Este músico se destacó como organista, pianista y violinista. Este músico excepcional era familiar cercano de don José Eusebio Caro, por parte de su madre, doña Nicolasa Ibáñez.

Como experto ejecutante del flautín y el bombardino, surge otro músico notable: Santiago Jácome, también su hijo Fidel; no como músico sino como maestro fabricante de instrumentos.

En el ambiente culto del arte musical comienzan a figurar como solistas de diferentes instrumentos los hermanos Bernabé, Calixto y Pedro Noguera. Estos artistas consagrados se integraron con otros compañeros en el divino arte musical y se organiza la Banda Musical Noguera.

Con ésta aparecen otras agrupaciones y otros solistas de renombre como el pianista Ernesto de Castro.

En ambiente culto y propicio visitan la ciudad connotados músicos extranjeros como Eduardo Meyer, de origen alemán, que posteriormente se une en matrimonio con la bella dama ocañera, Telmira Jácome Lemus.

Por la época, también visita la ciudad de Ocaña el músico italiano José (Pepe) Storino, que fue maestro de muchos de los mejores intérpretes de Ocaña y su región.

De las mujeres que contribuyeron al arte musical; según el maestro Contreras, que comenta consultó a cronistas de esta época lejana de los años 1893 en adelante, destaca a las damas Eliveria Ballesteros, soprano; las pianistas Soledad y Anaís Noguera; y a Isabel Cañarete, que se distinguió como intérprete del Arpa.

En este ambiente culto y refinado de nuestra ciudad y que podíamos llamar *época de oro de la música en Ocaña*, por la cantidad y calidad de artistas, es importante registrar los nombres de Elena Hein, Matilde Jácome de García, Ana María García de Jácome; Elena y Esperanza Conde Roca, Lola Duque, y otras damas que fueron pianistas que motivaban a otras mujeres ocañeras a secundarlas en la interpretación musical y el canto, creándose un ambiente que señaló a Ocaña a principios y mediados del siglo XX, entre las ciudades más cultas de la música en Colombia.

De la agrupación musical fundada por don Bernabé Noguera, por la época, surge una pléyade de músicos meritorios que comienzan a irradiar su arte a favor de Ocaña y su región. De todos estos baluartes del arte musical en la región ocañera es importante registrar los

significativos aportes de Anselmo Epalza, Julio Jácome Niz, Sabas Núñez, Cayetano Navarro, Andrés Márquez, Nemesio Pino; y, entre otros, Trinidad Bonett. Este músico nacido en Convención enseñó a muchos ocañeros el arte musical. (Mi padre Luis y mi tío Marcos se contaron entre los muchos jóvenes entusiastas que querían ser músicos profesionales.)

Otros solistas notables de Ocaña y su región de influencia: Fabriciano Guerrero Ramón Clavijo Cañarete, Carmito Paba Forero, Rafael Contreras Navarro, Miguel Ángel Pino Grimaldo, Carlos Julio Melo Paredes, Carlos Guillermo Lemus Sepúlveda, Orlando Velásquez Rincón, Ramón Quintero Meneses, Otoniel Osorio Pinto, Genaro Niño, Cheo Paba, Gilberto Núñez y otros tantos en cuya descendencia se perpetúa la herencia musical de una época de esplendor en que Orfeo, fiel a su juramento de embellecer al mundo, continúa proyectándose en las almas sensibles de los seres humanos.

El maestro Trinidad Bonett, fundó la inolvidable orquesta LA LIRA OCAÑERA, tema para nuestra próxima crónica; en donde con el apoyo generoso de esta página Web se presenta: LA HISTORIA MUSICAL DE OCAÑA.

#### <span id="page-24-0"></span>**2.3 Marco [Conceptual](#page-2-0)**

A continuación, se definen algunos elementos que facilitan el entendimiento del presente proyecto:

<span id="page-24-1"></span>**2.3.1 [Android. Android](#page-2-0)** es un sistema operativo y una plataforma software, basado en Linux para teléfonos móviles. Además, también usan este sistema operativo (aunque no es muy habitual), tablets, netbooks, reproductores de música e incluso PC's. Android permite programar en un entorno de trabajo (framework) de Java, aplicaciones sobre una máquina virtual Dalvik (una variación de la máquina de Java con compilación en tiempo de ejecución). Además, lo que le diferencia de otros sistemas operativos, es que cualquier persona que sepa programar puede crear nuevas aplicaciones, widgets, o incluso, modificar el propio sistema operativo, dado que Android es de código libre, por lo que sabiendo programar en lenguaje Java, va a ser muy fácil comenzar a programar en esta plataforma.

#### <span id="page-25-0"></span>**2.3.2 [Aplicación](#page-2-0) Móvil.**

#### <span id="page-25-1"></span>*2.3.2.1 [Aplicación nativa.](#page-2-0)* De acuerdo con (Lizandro, Nicolás, Pablo, & Patricia, 2013):

"Las aplicaciones nativas son aquellas que se conciben para ejecutarse en una plataforma específica, es decir, se debe considerar el tipo de dispositivo, el sistema operativo a utilizar y su versión. El código fuente se compila para obtener código ejecutable, proceso similar que el utilizado para las tradicionales aplicaciones de escritorio. Cuando la aplicación está lista para ser distribuida debe ser transferida a las App stores (tiendas de aplicaciones) específicas de cada sistema operativo. Estas tienen un proceso de auditoría para evaluar si la aplicación se adecúa a los requerimientos de la plataforma a operar. Cumplido este paso, la aplicación se pone a disposición de los usuarios.

La principal ventaja de este tipo de aplicaciones es la posibilidad de interactuar con todas las capacidades del dispositivo (cámara, GPS, acelerómetro, agenda, entre otras). Además, no es estrictamente necesario poseer acceso a internet. Su ejecución es rápida, puede ejecutarse en modo background y notificar al usuario cuando ocurra un evento que necesite su atención. Claramente estas ventajas se pagan con un mayor costo de desarrollo, pues se debe utilizar un lenguaje de programación diferente según la plataforma. Por ende, si se desea cubrir varias plataformas, se deberá generar una aplicación para cada una de ellas. Esto conlleva a mayores costos de actualización y distribución de nuevas versiones".

<span id="page-26-0"></span>*2.3.2.2 [Aplicaciones Hibridas](#page-2-0).* Según (IBM, 2012), **e**l enfoque híbrido combina desarrollo nativo con tecnología Web. Usando este enfoque, los desarrolladores escriben gran parte de su aplicación en tecnologías Web para múltiples plataformas, y mantienen el acceso directo a APIs nativas cuando lo necesitan. La porción nativa de la aplicación emplea APIs de sistemas operativos para crear un motor de búsqueda HTML incorporado que funcione como un puente entre el navegador y las APIs del dispositivo. Este puente permite que la aplicación híbrida aproveche todas las características que ofrecen los dispositivos modernos.

Los desarrolladores de aplicaciones pueden optar por codificar su propio puente o bien aprovechar soluciones ya construidas, como PhoneGap, una biblioteca de fuente abierta que provee una interfaz JavaScript uniforme para funcionalidades de dispositivos seleccionados que son iguales en todos los sistemas operativos.

La porción nativa de la aplicación se puede desarrollar independientemente, pero algunas soluciones del mercado ofrecen este tipo de contenedor nativo como parte de su producto, lo que brinda al desarrollador formas de crear una aplicación avanzada que utilice todas las funciones del dispositivo usando únicamente lenguajes Web.

En algunos casos, una solución va a permitir que el desarrollador utilice cualquier conocimiento nativo que pueda tener para adaptar el contenedor nativo a las necesidades únicas de la organización.

La porción Web de la aplicación puede ser una página Web que resida en un servidor o bien un conjunto de archivos HTML, JavaScript, CSS y medios, incorporados en el código de la aplicación y almacenados localmente en el dispositivo. Ambos enfoques presentan ventajas y desventajas.

El código HTML que está alojado en un servidor permite que los desarrolladores introduzcan pequeñas actualizaciones en la aplicación sin tener que seguir el proceso de entrega y aprobación que algunas tiendas de aplicaciones requieren.

Pero este enfoque elimina cualquier disponibilidad offline, ya que el contenido no es accesible cuando el dispositivo no está conectado a la red. Por otro lado, incorporar el código Web en la aplicación misma puede mejorar el desempeño y la accesibilidad, pero no acepta actualizaciones remotas. Lo mejor de ambos mundos se puede lograr combinando los dos enfoques. Ese sistema está diseñado para alojar los recursos HTML en un servidor Web mejorando la flexibilidad, y al mismo tiempo tenerlos localmente en el dispositivo móvil para mejorar el desempeño.

<span id="page-28-1"></span><span id="page-28-0"></span>**2.4.1** *[Arquitectura](#page-2-0) Android***.** Como ya se ha mencionado, Android es una plataforma para dispositivos móviles que contiene una pila de software donde se incluye un sistema operativo, middleware y aplicaciones básicas para el usuario.

En las siguientes líneas se dará una visión global por capas de cuál es la arquitectura empleada en Android. Cada una de estas capas utiliza servicios ofrecidos por las anteriores, y ofrece a su vez los suyos propios a las capas de niveles superiores, tal como muestra la siguiente figura:

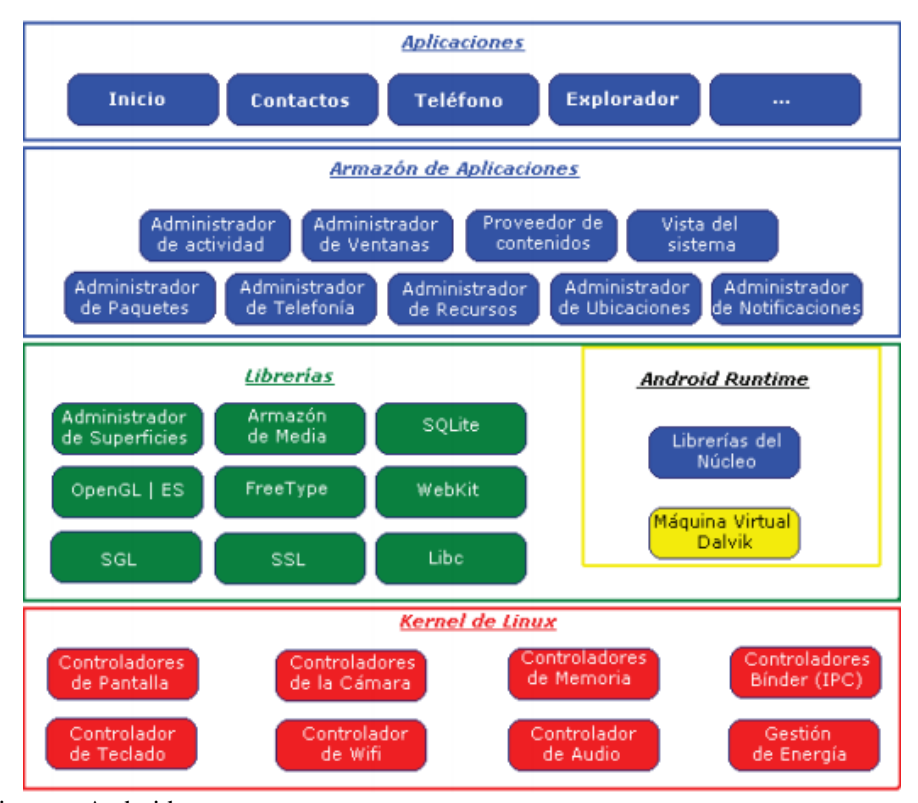

<span id="page-28-2"></span>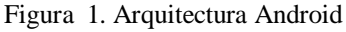

Fuente : <https://sites.google.com/site/swcuc3m/home/android/generalidades/2-2-arquitectura-de-android>

En la figura anterior se distinguen cada una de las capas de la arquitectura Android: la que forma parte del propio Kernel de Linux, donde Android puede acceder a diferentes controladores, las librerías creadas para el desarrollo de aplicaciones Android, la siguiente capa que organiza los diferentes administradores de recursos, y por último, la capa de las aplicaciones a las que tiene acceso.

<span id="page-29-0"></span>**2.4.2 [Dispositivos móviles.](#page-2-0)** No existe un consenso claro a la hora de definir qué es realmente un dispositivo móvil. En concordancia con (Aranaz Tudela, 2009), es frecuente que hoy en día este término se utilice para designar únicamente a ciertos modelos de teléfonos móviles con mayores o menores prestaciones. A pesar de ello, un dispositivo móvil no tiene por qué ceñirse solamente al ámbito telefónico. Buscando ser más rigurosos, se podría denominar dispositivo móvil a todo aparato electrónico que cumple unas características muy básicas: es de reducido tamaño, haciéndolo fácil de transportar.

Cuenta con una cierta capacidad de computación y almacenamiento de datos. Incorpora elementos de E/S básicos (por lo general, pantalla y/o algún tipo de teclado). Más allá de estas características comunes, los dispositivos móviles forman en la actualidad un grupo sumamente heterogéneo y pueden incorporar casi cualquier componente de hardware y software que amplía y diversifica su función inicial.

El más frecuente sin duda es la conexión telefónica (incluyendo servicios como el envío de SMS, MMS, y acceso WAP) o la conexión a Internet. Igualmente son habituales la cámara fotográfica y de vídeo, pantalla táctil, teclado QWERTY, receptor de radio, Bluetooth, conexión

mediante infrarrojos, dispositivos de memoria extraíbles, localizador GPS, acelerómetro, etc. Desde el punto de vista del software, pueden incorporar también un amplio abanico de aplicaciones tales como programas ofimáticos, reproductores de audio y vídeo, organizadores, videojuegos, navegadores web o clientes de correo, entre otros.

<span id="page-30-0"></span>**2.4.3 Kit de [desarrollo](#page-2-0) de android.** Un SDK (Software Development Kit), o kit de desarrollo de *software*, es un conjunto de herramientas que ayudan a la programación de aplicaciones para un entorno tecnológico particular. Es decir, las aplicaciones desarrolladas sobre el SDK estarán destinadas a algún sistema operativo, plataforma *hardware*, consola de videojuegos o paquete de s*oftware* en especial. Son muchoslosrecursos que puede contener un SDK. A continuación, se detallan algunos de ellos:

- *Una interfaz de programación de aplicaciones(API).* Puede verse como una abstracción del funcionamiento interno del entorno sobre el que se va a trabajar. Se trata de un conjunto de funciones, rutinas, estructuras de datos, clases y variables que nos permiten manipular el mecanismo de la plataforma sin conocerlo internamente.
- *Un entorno de desarrollo integrado (IDE).* Un editor que permite escribir fácilmente el código fuente del programa. Generalmente, también brinda una interfaz amigable para dos aplicaciones fundamentales:
	- Debugger. Permite testear el programa en cada paso de su ejecución.
	- Compilador. Traduce el código fuente a lenguaje de máquina, obteniendo así un programa ejecutable.
- *Código de ejemplo y otra documentación.* Como punto de partida para empezar a desarrollar aplicaciones.

 *Un emulador del entorno.* Por ejemplo, sise desarrolla una aplicación para móviles desde un computador de escritorio, nos permite saber cómo la vería el usuario final. Actualmente, plataformas como los sistemas operativos Android, iOS y Windows Phone ofrecen kits para desarrollar *software* que funcione sobre sus entornos, y muchas redes sociales tienen SDK específicos para desarrollar todo tipo de aplicaciones en diferentes lenguajes. (4rsoluciones, 2012)

#### <span id="page-31-0"></span>**2.5 [Marco](#page-2-0) Legal**

<span id="page-31-1"></span>**2.5.1 [Ley 1273 de 2009.](#page-2-0)** Modificó el Código Penal para incluir penas para delitos digitales como el acceso abusivo a sistemas informáticos, la interceptación de datos informáticos, la violación de datos personales o el uso de software malicioso, entre otras conductas. En otras palabras, si una persona ingresa sin autorización al perfil de otra –y se prueba el acceso ilegal a esa plataforma– podría afrontar penas hasta por 96 meses y multas por 1.000 salarios mínimos mensuales vigentes.

<span id="page-31-2"></span>**2.5.2 [Ley Estatutaria 1581 de 2012.](#page-2-0)** Dicta disposiciones generales para la protección de datos, las cuales incluyen la autorización expresa de los usuarios para capturar y almacenar su información personal, así como la transparencia en la utilización de esas bases de datos.

<span id="page-31-3"></span>**2.5.3 [Artículo 71 de la Constitución Política de Colombia](#page-2-0)**. Este artículo otorga al Estado la responsabilidad de promover el desarrollo tecnológico e incentivar a quienes se dediquen a

trabajar en este ámbito "(…) El Estado creará incentivos para personas e instituciones que desarrollen y fomenten la ciencia y la tecnología y las demás.

<span id="page-32-0"></span>**2.5.4 [Ley N° 1341 30 de junio 2009.](#page-2-0)** Por la cual se define los principios y conceptos sobre la sociedad de la información y la organización de las tecnologías de la información y las comunicaciones – TIC, se crea a agencia nacional de espectro y se dictan otras disposiciones.

<span id="page-32-1"></span>**2.5.5 Ley [1341 de](#page-2-0) 2009.** Por la cual se definen principios y conceptos sobre la sociedad de la información y la organización de las tecnologías de la información y las comunicaciones.

#### <span id="page-33-0"></span>**Capítulo 3. Diseño [Metodológico](#page-2-0)**

#### <span id="page-33-1"></span>**3.1 Tipo de [investigación](#page-2-0)**

El tipo de investigación que se llevó a cabo es aplicada, Para Murillo (2008), la investigación aplicada recibe el nombre de "investigación práctica o empírica", que se caracteriza porque busca la aplicación o utilización de los conocimientos adquiridos, a la vez que se adquieren otros, después de implementar y sistematizar la práctica basada en investigación. El uso del conocimiento y los resultados de investigación que da como resultado una forma rigurosa, organizada y sistemática de conocer la realidad. Con este proyecto se busca implementar la metodología de desarrollo ágil SCRUM en el desarrollo de una aplicación móvil nativa con altos estándares de calidad para la plataforma Android que contribuya en la conservación y difusión del legado musical tradicional de los compositores de la provincia de Ocaña.

De igual forma, se empleó un enfoque cualitativo que según (Rodriguez, Gil, & Eduardo, 1996) "Estudia la realidad en su contexto natural, tal y como sucede, intentando sacar sentido de, o interpretar los fenómenos de acuerdo con los significados que tienen para las personas implicadas. La investigación cualitativa implica la utilización y recogida de una gran variedad de materiales—entrevista, experiencia personal, historias de vida, observaciones, textos históricos, imágenes, sonidos – que describen la rutina y las situaciones problemáticas y los significados en la vida de las personas". (Pag, 32).

En busca de cumplir con los objetivos propuestos para la realización del proyecto; y teniendo en cuenta el tipo de investigación y el enfoque empleado, fue necesario emplear el método inductivo que se inició de un caso específico, para llegar a una conclusión. Este método permitió la formación de hip[ótesis,](http://www.monografias.com/trabajos/tesisgrado/tesisgrado.shtml) investigación de [leyes](http://www.monografias.com/trabajos4/leyes/leyes.shtml) científicas, y las demostraciones.

#### <span id="page-34-0"></span>**3.2 [Población](#page-2-0)**

La población que se tuvo en cuenta en este proyecto fueron los compositores musicales de Ocaña y la provincia. Que por efectos de no contar con un número exacto y haciendo un consenso en la región, se determinó que el número aproximado fuera de 20 compositores y el representante de la fundación Cinco Sentidos.

#### <span id="page-34-1"></span>**3.3 [Selección](#page-2-0) de la Muestra**

Es una parte del universo, que reúne todas las condiciones o características de la población, de manera que sea lo más pequeña posible, pero sin perder exactitud. En este caso para la aplicación de la entrevista se tuvo en cuenta sólo al director de la Fundación Cinco Sentidos, quienya viene trabajando en el rescate de esa diversidad cultural con la que cuenta Ocaña y su provincia, convirtiéndose en la persona idónea para la aplicación de este instrumento.

#### <span id="page-35-0"></span>**3.4 Técnicas de recolección de [información](#page-2-0)**

Para la recolección de la información se utilizó la entrevista (Apéndice A) que fue aplicada al representante de la fundación cinco sentidos, y quien suministró toda la información para el levantamiento de los requerimientos del software.

Se utilizó también la revisión documental para la consecución de toda la información relacionada con la metodología Scrum y demás metodologías ágiles para el desarrollo de software.

<span id="page-35-1"></span>**3.5** Análisis de la [información](#page-2-0) recolectada

Los resultados de la entrevista se analizaron y en seguida se detallan los aspectos relevantes de la misma.

La entrevista fue realizada al Profesor José Alejandro Navarro, Director de la Fundación Cinco Sentidos, el día 01 de agosto del año 2016. Frente a las preguntas diseñadas sus respuestas más significativas se relacionan a continuación:

Manifiesta que Ocaña es una región rica y afortunada con el legado Musical con el que dispone, son años de mucha historia, con importantes talentos de la música considerados maestros que han permitido fortalecer la historia cultural de la provincia.
Frente a la pregunta, sobre si cree que este legado es verdaderamente valorado por la comunidad ocañera, expresa que: "…Indiscutiblemente, se ha perdido el valor por esa riqueza musical, pero precisamente es lo que se busca que a través de la Fundación Cinco Sentidos se pueda rescatar esa diversidad musical, esa riqueza musical que caracteriza a la región de Ocaña y la provincia y que las nuevas generaciones también puedan crecer con esa música que también puede tocar sus corazones y sus vidas…".

Argumenta además que hacer parte de este proyecto de la Fundación Cinco Sentidos es muy gratificante y que son muchas las personas que se han unido para brindar todo el apoyo.

"…Sería muy interesante la creación de una aplicación que recopile este tesoro cultura con el que contamos, aprovechando las nuevas tecnologías y ponerlas al servicio de lo que se pretende desde la fundación. Bueno la idea frente a qué elementos debería contemplar es poder recopilar los legados musicales de antaño, de los más importantes maestros de la música en Ocaña, poder disponer de la letra y partituras de sus más grandes éxitos, que sabemos son canciones inspiradas en nuestras tradiciones y en el amor, y que adicionalmente se pueda contar con un amplio catálogo visual de nuestra historia, calles, personajes, cultura, entre otros…" estas fueron las palabras del entrevistado, con relación a la importancia de diseñar una aplicación para el rescate de la historia musical y los elementos que deberían contemplarse para su diseño.

#### **Capítulo 4. [Presentación](#page-2-0) de Resultados**

## **4.1 [Determinar la pertinencia de los hitos, herramientas, métodos, roles y artefactos de](#page-2-0) [ingeniería que provee SCRUM y las demás metodologías ágiles para el desarrollo de](#page-2-0) [aplicaciones](#page-2-0) móviles**

Es importante iniciar aclarando que la metodología Scrum, es relativamente nueva, pues aunque se menciona que sus orígenes datan de 1983, donde se realizaron los primeros estudios, tan sólo hasta el año 2001, fue cuando un grupo de personas decidieron escribir los valores fundamentales de los procesos ágiles, que es básicamente donde se encasilla este tipo de metodologías.

En este momento, Scrum está siendo utilizada en diferentes ámbitos de negocio y, principalmente, en el desarrollo de software. La Scrum Alliance es la organización sin ánimo de lucro que se encarga de la difusión de esta metodología en todo el mundo.

Para poder hablar de los hitos, las herramientas, métodos, roles y demás características que envuelven la metodología Scrum, se hace necesario iniciar recopilando los conceptos más relevantes que se tienen alrededor de esta:

Es un proceso en el que se aplican de manera regular un conjunto de buenas prácticas para trabajar colaborativamente, en equipo, y obtener el mejor resultado posible de un proyecto. Estas prácticas se apoyan unas a otras y su selección tiene origen en un estudio de la manera de trabajar de equipos altamente productivos (proyectosagiles, 2008).

Así mismo, se define como un marco de trabajo para el desarrollo y el mantenimiento de productos complejos. Scrum no es un proceso o una técnica para construir productos; en lugar de eso, es un marco de trabajo dentro del cual se pueden emplear varias técnicas y procesos. Scrum muestra la eficacia relativa de las prácticas de gestión de producto y las prácticas de desarrollo, de modo que podamos mejorar. (Scrumguides, 2011)

Finalmente, (alliance, 2017), la define como un framework de desarrollo ágil de software. El trabajo es estructurado en ciclos de trabajo llamados sprintes, iteraciones de trabajo con una duración típica de dos a cuatro semanas. Durante cada sprint, los equipos eligen de una lista de requerimientos de cliente priorizados, llamados historias de usuarios, para que las características que sean desarrolladas primero sean las de mayor valor para el cliente. Al final de cada sprint, se entrega un producto potencialmente lanzable, distribuible y comerciable.

Todos coinciden en que no es una metodología común, por el contrario, es un marco de trabajo de buenas prácticas, de mayor flexibilidad y mayor comprensión, pero que requiere de un trabajo constante, que permita una armonía para que no se pierda la secuencia que se logra articular desde el mismo momento en que se emprende un proyecto bajo esta metodología.

**4.1.1 [Cuadro comparativo con otras metodologías ágiles.](#page-2-0)** Para una mayor comprensión de las metodologías ágiles más reconocidas para el desarrollo de software como son:

programación extrema XP, Kamban, Mobile-Dy Scrum, se ha diseñado un cuadro comparativo y

una gráfica, que permitan identificar los elementos comunes y aquellos que los hacen diferentes

y por la cual se toma la decisión de utilizar Scrum en el presente proyecto.

### Tabla 1. *Cuadro comparativo metodologías ágiles*

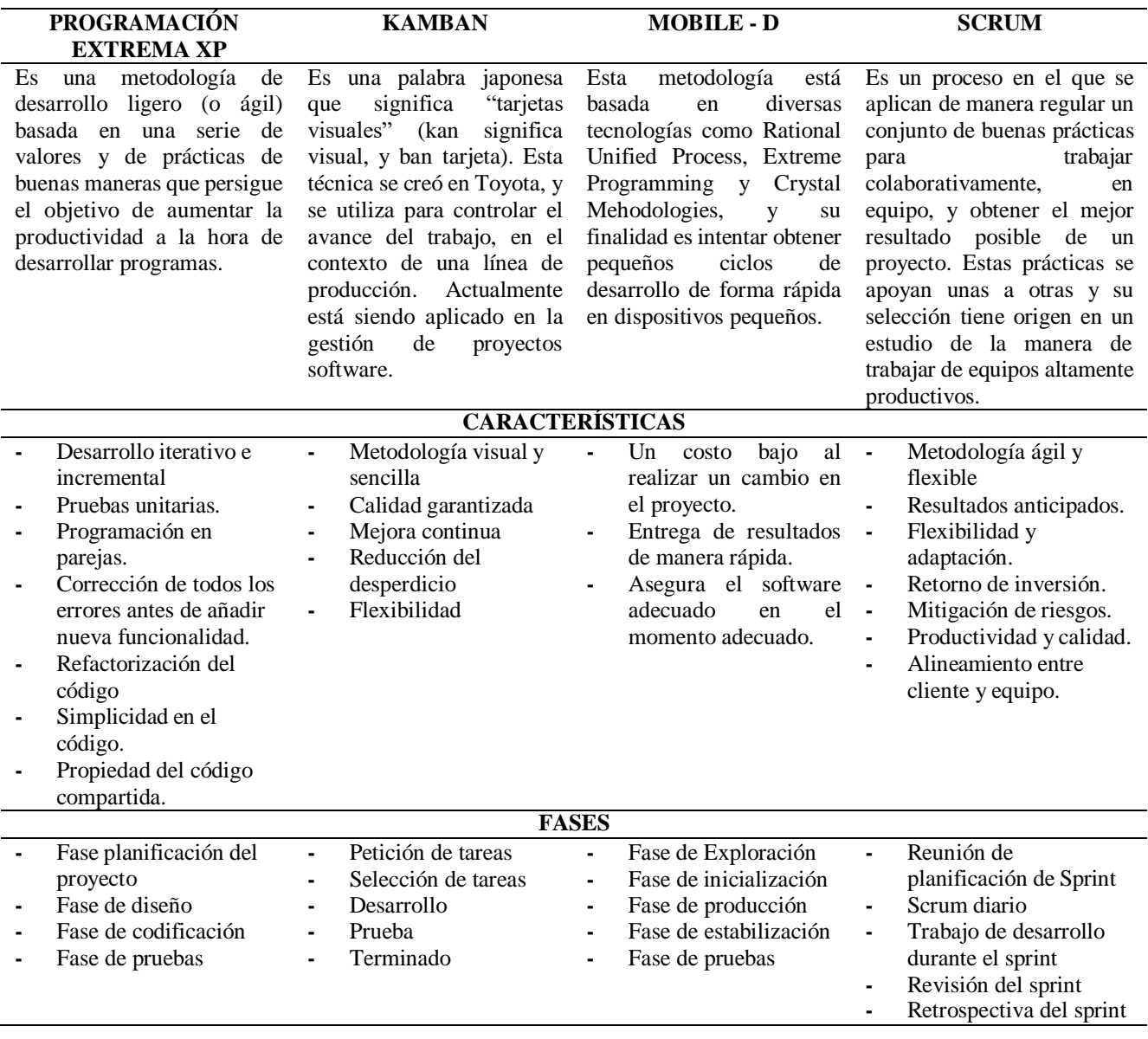

32

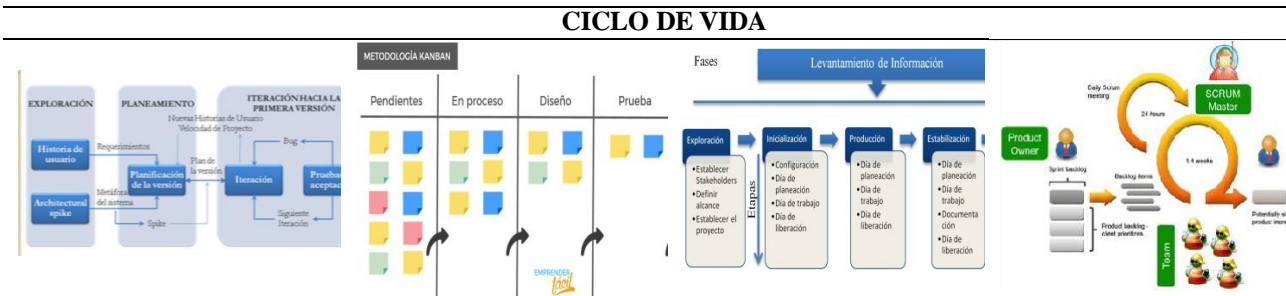

Nota: La tabla muestra un comparativo entre las diferentes metodologías agiles para el desarrollo de aplicaciones móviles. Fuente: Autor del proyecto.

Todas son metodologías, ágiles reconocidas que han demostrado ser efectivas a la hora de desarrolla software flexible y rápido, sin embargo la decisión de trabajar Scrum se basa principalmente a las características mencionadas en la tabla anterior sobre todo en lo que respecta a la flexibilidad y adaptación, la mitigación de riesgos y en el alineamiento y comunicación entre el cliente y el equipo de trabajo que desarrolla el proyecto.

Adicionalmente se presenta una figura con estas metodologías ágiles y cada una de las fases que desarrollan, que permite visualizar un panorama más amplio de la forma como se deben trabajar.

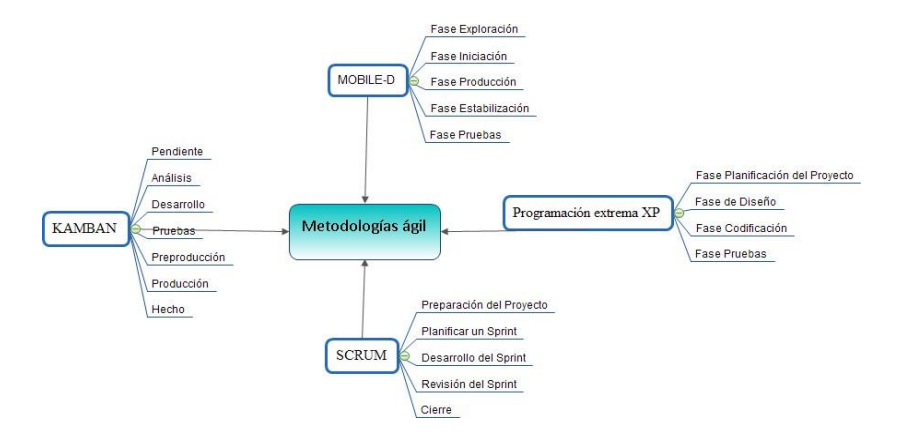

Figura 2. Fases de algunas metodologías ágiles para el desarrollo de aplicaciones móviles Fuente: Autor del Proyecto

**4.2 [Especificar las fases del desarrollo ágil con SCRUM y su articulación con las](#page-2-0) [tecnologías disponibles para el diseño de aplicaciones móviles nativas para plataforma](#page-2-0) [android.](#page-2-0)**

La siguiente figura representa con claridad las fases y roles que caracterizan esta metodología Scrum, seleccionada para el presente proyecto, donde claramente se evidencia la articulación entre sus elementos. En una primera instancia se identifica al dueño del producto o la persona que hace el requerimiento, quien representa a las aportaciones de los ejecutivos, los clientes, los usuarios y partes interesadas.

Estos se encargan de generar la lista de requisitos del software. Posteriormente, el equipo de desarrollo realiza la reunión de planificación del Sprint, de acuerdo a los requisitos entregados, estableciendo la fecha de entrega del mismo. Se deben realizar reuniones diarias del equipo para determinar el avance y tomar decisiones frente a lo que hace falta y la programación de lo que se hará particularmente ese día.

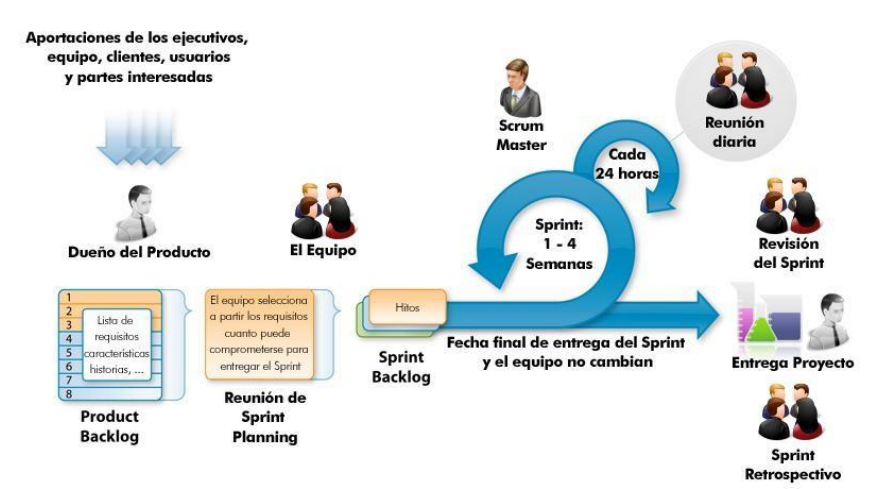

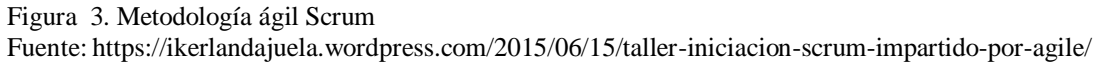

Hay un Scrum Master que es el encargado de liderar el equipo en la gestión ágil del proyecto. Es un facilitador que vela porque todos los participantes del proyecto sigan los principios ágiles, las reglas y procesos de Scrum y guía la colaboración al interior del equipo y con el cliente de manera que las sinergias sean máximas.

Un claro ejemplo se evidencia en la siguiente figura que muestra la forma en que se aplica el proceso Scrum en un proyecto.

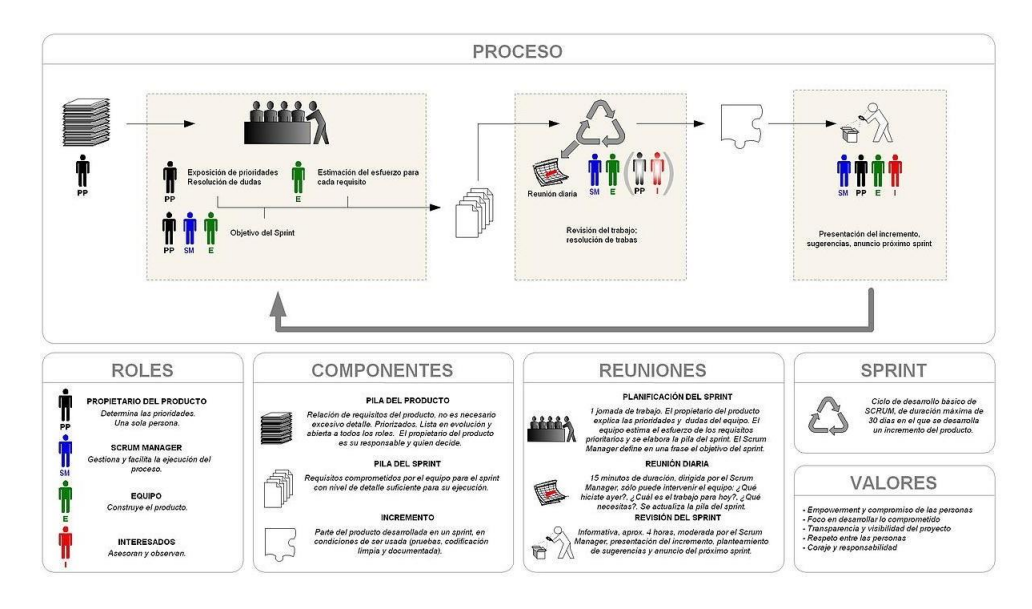

Figura 4. Proceso Scrum Fuente. [http://www.it-cognitum.com.ar/cognitum.wiki/servlet/hwiki?image%3ASCRUM+-](http://www.it-cognitum.com.ar/cognitum.wiki/servlet/hwiki?image%3ASCRUM%2B-) +Ficha+Sin%C3%B3ptica,

Para el desarrollo de la aplicación Ocaña, Legado de Música y Tradición se utilizaron las siguientes herramientas:

**El lenguaje Java.** Es un lenguaje de programación con el que se puede realizar cualquier tipo de programa. En la actualidad es un lenguaje muy extendido y cada vez cobra más importancia tanto en el ámbito de Internet como en la informática en general. Está desarrollado por la compañía Sun Microsystems con gran dedicación y siempre enfocado a cubrir las necesidades tecnológicas más punteras. (desarrolloweb, 2010)

Una de las principales características por las que Java se ha hecho muy famoso es que es un lenguaje independiente de la plataforma. Quiere decir que si hacemos un programa en Java podrá funcionar en cualquier computador del mercado. Convirtiéndose en una ventaja significativa para los desarrolladores de software, pues anteriormente debían hacer un programa para cada sistema operativo, por ejemplo Windows, Linux, Apple, etc. Esto lo consigue porque se ha creado una Máquina de Java para cada sistema que hace de puente entre el sistema operativo y el programa de Java y posibilita que este último se entienda perfectamente.

(IMB, 2009), define Java como cualquier lenguaje de programación, el lenguaje Java tiene su propia estructura, reglas de sintaxis y paradigma de programación. El paradigma de programación del lenguaje Java se basa en el concepto de programación orientada a objetos (OOP), que las funciones del lenguaje soportan. El lenguaje Java es un derivado del lenguaje C, por lo que sus reglas de sintaxis se parecen mucho a C: por ejemplo, los bloques de códigos se modularizan en métodos y se delimitan con llaves ({ y }) y las variables se declaran antes de que se usen.

**Desarrollo en Android.** Fueron dos las principales motivaciones para realizar esta investigación sobre una aplicación para la plataforma Android. La primera de ellas es por ser Android el sistema operativo móvil más usado en equipos registrados en Colombia y en el mundo. Se calcula alrededor de dos millones de usuarios Android activos en el mundo a

mediados del año 2017, según cifras dadas en el último congreso Google I/O realizado y publicadas en el sitio [www.android.com.](http://www.android.com/)Además Android al ser de licencia gratuita LINUX es muy apetecido en el ámbito académico para desarrollar investigaciones, al igual que sus herramientas de desarrollo, lo que las hace de fácil acceso. En la siguiente gráfica podemos observar cómo está repartido el mercado de sistemas operativos móviles en Colombia:

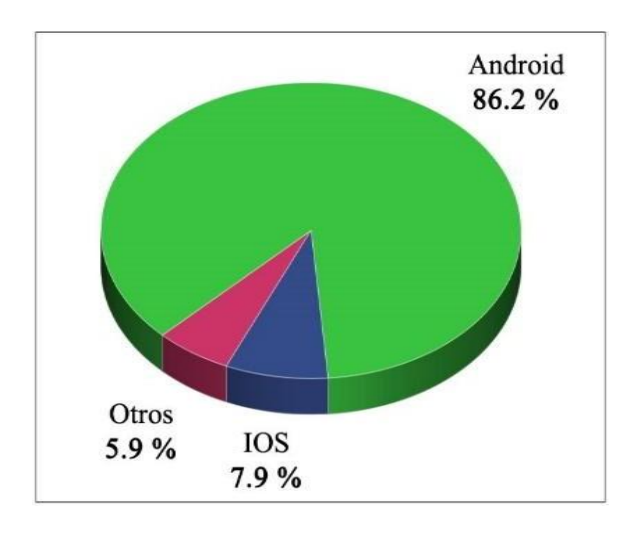

Figura 5. Sistemas operativos móviles usados en equipos móviles en Colombia Fuente : https:/[/www.netmarketshare.com/operating-system-market-share.aspx](http://www.netmarketshare.com/operating-system-market-share.aspx)

El segundo motivo es el crecimiento exponencial del mercado de equipos móviles como celulares y tabletas, que ha aumentado a la par la demanda de desarrollos de aplicaciones para estos equipos. En la siguiente gráfica se muestra cómo ha crecido la cantidad de aplicaciones a través de los años en la tienda de descarga Play Store para la plataforma Android:

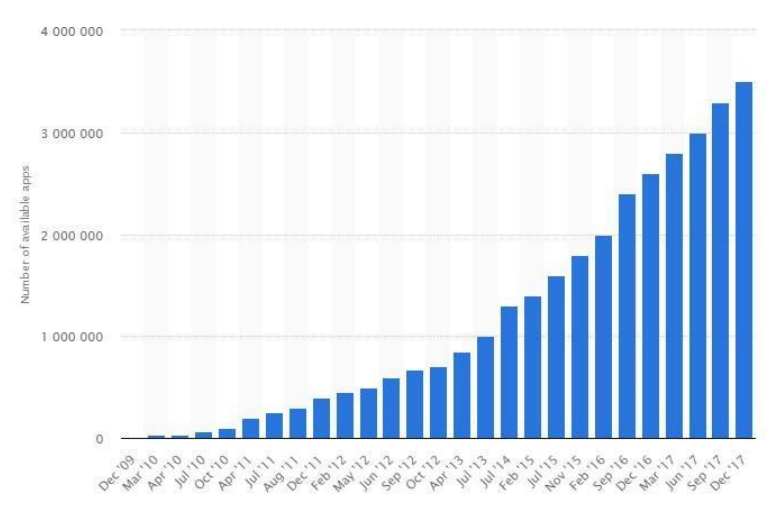

Figura 6. Cantidad de aplicaciones subidas a la tienda de Android Fuente: [https://www.statista.com/statistics/266210/number-of-available-applications-in-the-google-play-store/.](https://www.statista.com/statistics/266210/number-of-available-applications-in-the-google-play-store/)

**Tecnologías de desarrollo.** Se hace necesario entonces profundizar un poco sobre las tecnologías de desarrollo, puesto que a la hora de sentarnos a desarrollar una aplicación para la plataforma Android nos encontramos con dos opciones, dos tecnologías para elaborar un mismo producto pero con características finales muy diferentes. Tenemos entonces la posiblidad de realizar aplicaciones Nativas y aplicaciones Híbridas.

*Aplicaciones Nativas.* Se desarrollan utilizando las herramientas propias y específicas dadas por cada plataforma llamados SDK o kits de desarrollo desoftware. En este caso son las aplicaciones elaboradas con los lenguas de programación JAVA + XML o C# soportados por Android. Su principal característica es poder acceder las API's (Interfaces de programación de aplicaciones) disponibles y poder usar de forma directa a las funcionalidades del hardware del dispositivo móvil como cámara, gps, llamadas, micrófono, contactos, etc. Para (Cuello & Vitton, 2013) la característica más importante de las aplicaciones nativas es que ofrecen una mejor experiencia en su uso y rendimiento ya que prácticamente están integradas al equipo.

A continuación se muestra una figura de las herramientas de desarrollo investigadas, aclarando que por sus características se seleccionó Android Studio.

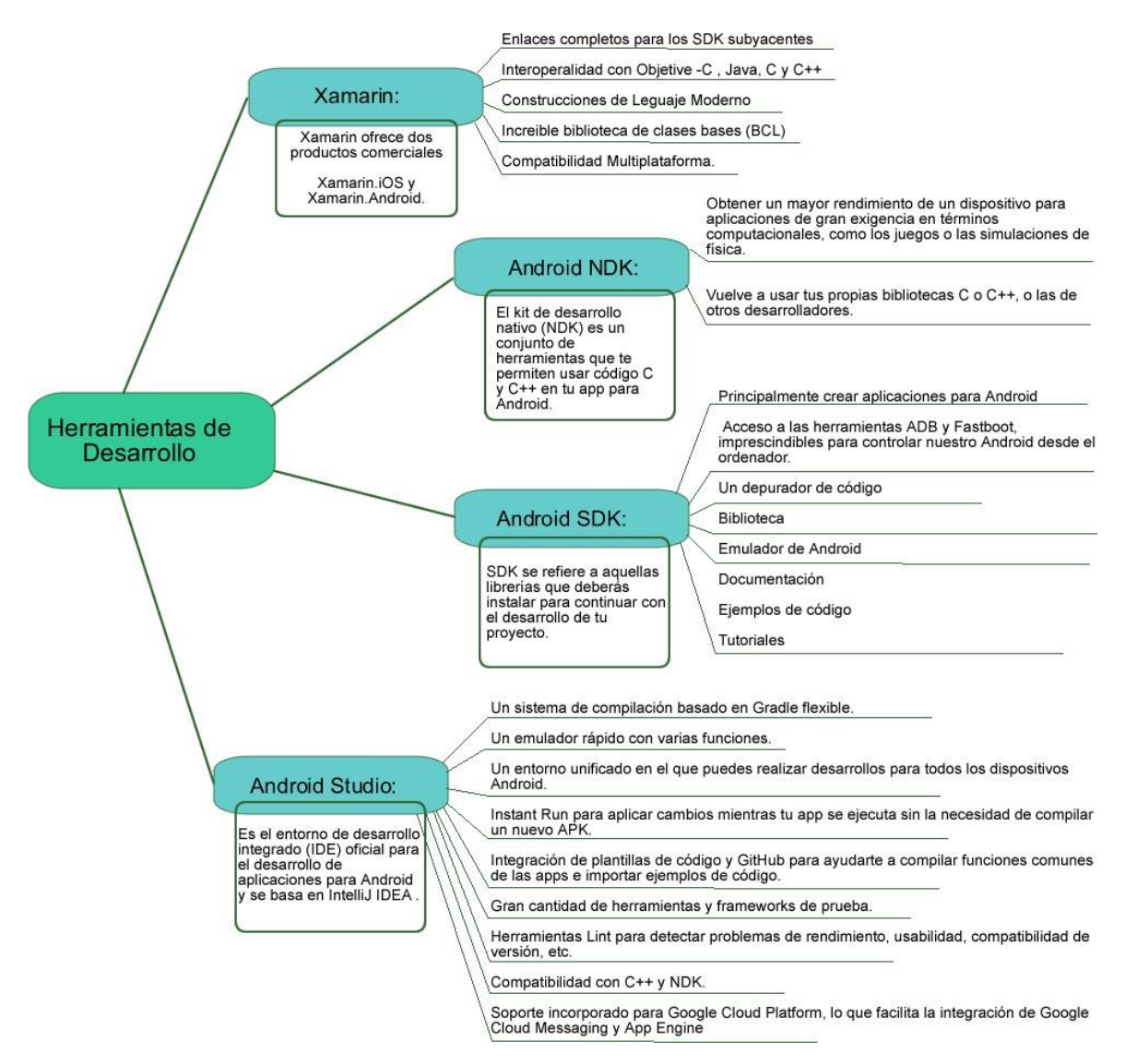

Figura 7. Herramientas de desarrollo Fuente: Autor del proyecto

**Android Studio***.* Es el entorno de desarrollo creado por Google, basado en el IDAE Intelillej y de licencia libre, que integra todas las herramientas necesarias para diseñar, elaborar y probar aplicaciones nativas para la plataforma Android. Incluye el SDK, un potente emulador e

instrumentos gráficos que logran crear interfaces que brindan la mejor experiencia al usuario. Compila código en lenguaje de programación JAVA lo que hace necesario instalar la máquina virtual JAVA (JVM). Se encuentra disponible para los sistemas operativos Linux / Windows / Mac. Permite ver el proceso de elaboración de las aplicaciones en tiempo real y organiza los archivos de forma de fácil acceso. (Manrique, 2017)

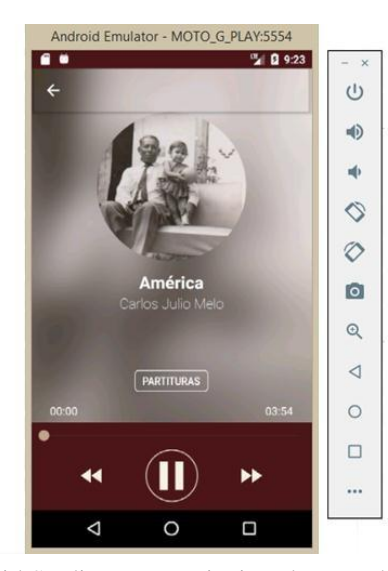

Figura 8. Emulador disponible en Android Studio que permite instalar y probar más rápido cualquier app en todos los equipos móviles disponibles gracias a sus AVD (dispositivos virtuales). Fuente: Autor del Proyecto

Se ha escogido Android Studio para desarrollar la investigación por estar integrado con todas las herramientas necesarias, por acelerar el desarrollo y crear productos con altos estándares de calidad. Es fácil de usar y actualmente tiene todo el soporte de parte de Android y en un futuro será el único IDE con soporte para el sistema operativo móvil más usado en el mundo. (Avorracot, 2014). Cuenta además con gran documentación repartida en la web a través de libros, tutoriales, manuales, blogs y foros. Todas estas razones le dan un valor adicional frente a los demás. La siguiente tabla nos muestra una comparación entre los entornos de desarrollo más usados basados en (Durán & Peinado, 2014) y (LifeNews, 2017).

| Característica                        | <b>Android Studio</b>                                                  | <b>Eclipse</b>                                                                      | Xamarín                                                                              |
|---------------------------------------|------------------------------------------------------------------------|-------------------------------------------------------------------------------------|--------------------------------------------------------------------------------------|
| Licencia                              | Libre                                                                  | Libre                                                                               | Propietario                                                                          |
| Lenguaje de<br>programación           | Java                                                                   | Java                                                                                | C#                                                                                   |
| Compatibilidad                        | Windows, Linux, Mac OS                                                 | Windows, Linux, Mac OS                                                              | Windows                                                                              |
| Librerías de<br>terceros              | Si                                                                     | Si                                                                                  | N <sub>0</sub>                                                                       |
| Documentación                         | Abundante                                                              | Abundante                                                                           | Poca                                                                                 |
| Soporte de<br>Android en el<br>futuro | Si, altamente recomendado por<br>Android                               | N <sub>o</sub>                                                                      | Si                                                                                   |
| Nivel de<br>usabilidad                | Alto, posee bastantes API's<br>que ayudan en la escritura de<br>código | Medio, las correcciones de<br>errores son lentas y los plugins<br>no son confiables | Alto, se escribe código<br>más rápido usando el<br>entorno de Visual Estudio<br>.NET |

*Entornos de desarrollo nativo sobre la plataforma Android*

Fuente : Autor del proyecto

Tabla 2.

**4.3 [Implementar la metodología de desarrollo ágil SCRUM en el desarrollo de una](#page-2-0) [aplicación móvil nativa con altos estándares de calidad para la plataforma Android que](#page-2-0) [contribuya en la conservación y difusión del legado musical tradicional de los](#page-2-0) compositores de [la provincia de](#page-2-0) Ocaña.**

#### **Desarrollo de las fases SCRUM**.

Para poder realizar la reunión de planificación del sprint es necesario realizar el levantamiento de los requerimientos que se hizo en este caso con el director de la Fundación cinco sentidos, El Scrum máster y el equipo, este último representado por personal de Tecnoparque y el director de la presente Investigación.

| <b>Requerimientos</b>         | <b>Especificaciones</b>                                                                |
|-------------------------------|----------------------------------------------------------------------------------------|
| Funcionales                   | F1: El sistema permitirá a los usuarios finales la                                     |
|                               | visualización del menú principal compositores,                                         |
|                               | obras y galería.                                                                       |
|                               | F2: El sistema permitirá a los usuarios acceder al                                     |
|                               | ícono donde se evidencia la fotografía de los                                          |
|                               | compositores y sus respectivos nombres.                                                |
|                               | F3: El sistema permitirá a los usuarios una vez                                        |
|                               | escogido el compositor acceder a su biografía.                                         |
|                               | F4: El sistema permitirá a los usuarios salir de cada                                  |
|                               | una de las interfaces con la flecha anterior.                                          |
|                               | F5: El sistema permitirá a los usuarios acceder al                                     |
|                               | ícono donde se evidencian las obras musicales de                                       |
|                               | los compositores.                                                                      |
|                               | F6: El sistema permitirá a los usuarios escoger la<br>obra musical que se reproducirá. |
|                               | F7: El sistema permitirá a los usuarios una vez                                        |
|                               | estando en proceso de reproducción acceder a las                                       |
|                               | partituras musicales de la obra escuchada.                                             |
|                               | F8: El sistema permitirá a los usuarios acceder al                                     |
|                               | ícono de galería, donde se visualizarán las fotos de                                   |
|                               | los compositores.                                                                      |
|                               | F9: El sistema permitirá a los usuarios ampliar la                                     |
|                               | visualización de galería dando clic en el compositor                                   |
|                               | que desea.                                                                             |
|                               | F10: El sistema permitirá a los usuarios salir de                                      |
|                               | cada una de las interfaces con la flecha anterior.                                     |
|                               | F11: El sistema permitirá a los usuarios acceder al                                    |
|                               | menú inicio ubicado en la parte superior izquierda                                     |
|                               | del teléfono móvil.                                                                    |
|                               | F12: El sistema permitirá a los usuarios una vez                                       |
|                               | ubicado en el menú inicio, acceder a cada tema que                                     |
|                               | el usuario desee.                                                                      |
|                               | F13: El sistema permitirá a los usuarios acceder al                                    |
|                               | link créditos, y se visualizará la información de las                                  |
|                               | personas que trabajaron en dicho proyecto.                                             |
| Requerimientos no funcionales | NF1: El desarrollo del sistema estará comprendido                                      |
|                               | por el desarrollo de una aplicación usuario final.                                     |
|                               | NF2: La aplicación móvil APP Ocaña Legado                                              |
|                               | Musical, estará disponible en la cuenta de la tienda                                   |
|                               | de desarrolladores "Play Store de Google".                                             |
|                               | NF3: Para el desarrollo del sistema se utilizará la                                    |
|                               | Metodología Scrum.                                                                     |
|                               | NF4: La entrega final de la aplicación se realizará                                    |
|                               | mediante la opción de Play Store, con el fin de                                        |
|                               | controlar los usuarios que puedan descargarla e                                        |
|                               | instalarla.                                                                            |

Tabla 3. *Lista de requerimientos del App móvil Ocaña legado musical.*

Nota: la tabla muestra los requerimientos funcionales y no funcionales para el desarrollo de la aplicación Ocaña legado Musical. Fuente: Scrum Máster.

En esta tabla se pueden evidenciar los requerimientos funcionales y no funcionales que se establecieron para el desarrollo de la aplicación móvil APP Ocaña Legado Musical, como resultado en las reuniones realizadas con las personas interesadas e involucradas en el proyecto.

**4.3.1 [Reunión de planificación de Sprint.](#page-2-0)** En esta reunión estuvieron el cliente, el scrum máster y el equipo, donde se analizaron las prioridades y necesidades de negocio del cliente, y se determinan cuáles y cómo iban a ser las funcionalidades que se incorporarán al producto en el siguiente sprint.

La duración de la misma fue de 4 horas, iniciando a las 8:00am y finalizando a las 12:00 del mediodía y se llevó a cabo el día 8 de agosto de 2016.

En esta reunión se debatieron los requisitos funcionales y no funcionales de la aplicación que ya se habían levantado, se aclararon algunas dudas por parte del equipo, sirviendo como mediador de la reunión el Scrum máster. De dicha reunión se levantó un acta de compromisos. Ver formato de acta. (Apéndice B), así mismo, de todas las reuniones se levanta un acta como evidencia de las reuniones diarias planteada en la siguiente fase.

Se acordó además que la fecha de finalización del proyecto sería el 30 de septiembre de ese mismo año.

**4.3.2 [Scrum diario](#page-2-0)***.* Las reuniones diarias se realizaron de forma permanente y sin ningún inconveniente de lunes a viernes, con el equipo de trabajo, que permitió ir avanzando en

cumplimiento a los objetivos trazados día a día y en la planificación del Sprint. Estas reuniones se realizaban con el Scrum Máster y el equipo de tecnoparque, en algunas ocasiones también asistió el director del proyecto.

**4.3.3 [Trabajo de desarrollo durante el sprint](#page-2-0)***.* Teniendo en cuenta que ya se contaba con la lista de requerimientos y la reunión de planificación del sprint se procedió a dar inicio a la etapa de diseño del Software donde se desarrollaron los siguientes artefactos indispensables para su construcción:

**Diagrama de casos de usos.** Los casos de uso son una técnica para especificar el comportamiento de un sistema: "Un caso de uso es una secuencia de interacciones entre un sistema y alguien o algo que usa alguno de sus servicios." Todo sistema de software ofrece a su entorno –aquellos que lo usan– una serie de servicios. Un caso de uso es una forma de expresar cómo alguien o algo externo a un sistema lo usa. Cuando decimos "alguien o algo" hacemos referencia a que los sistemas son usados no sólo por personas, sino también por otros sistemas de hardware y software. Por ejemplo, un sistema de ventas, si pretende tener éxito, debe ofrecer un servicio para ingresar un nuevo pedido de un cliente. Cuando un usuario accede a este servicio, podemos decir que está "ejecutando" el caso de uso ingresando pedido (UBA, 2011).

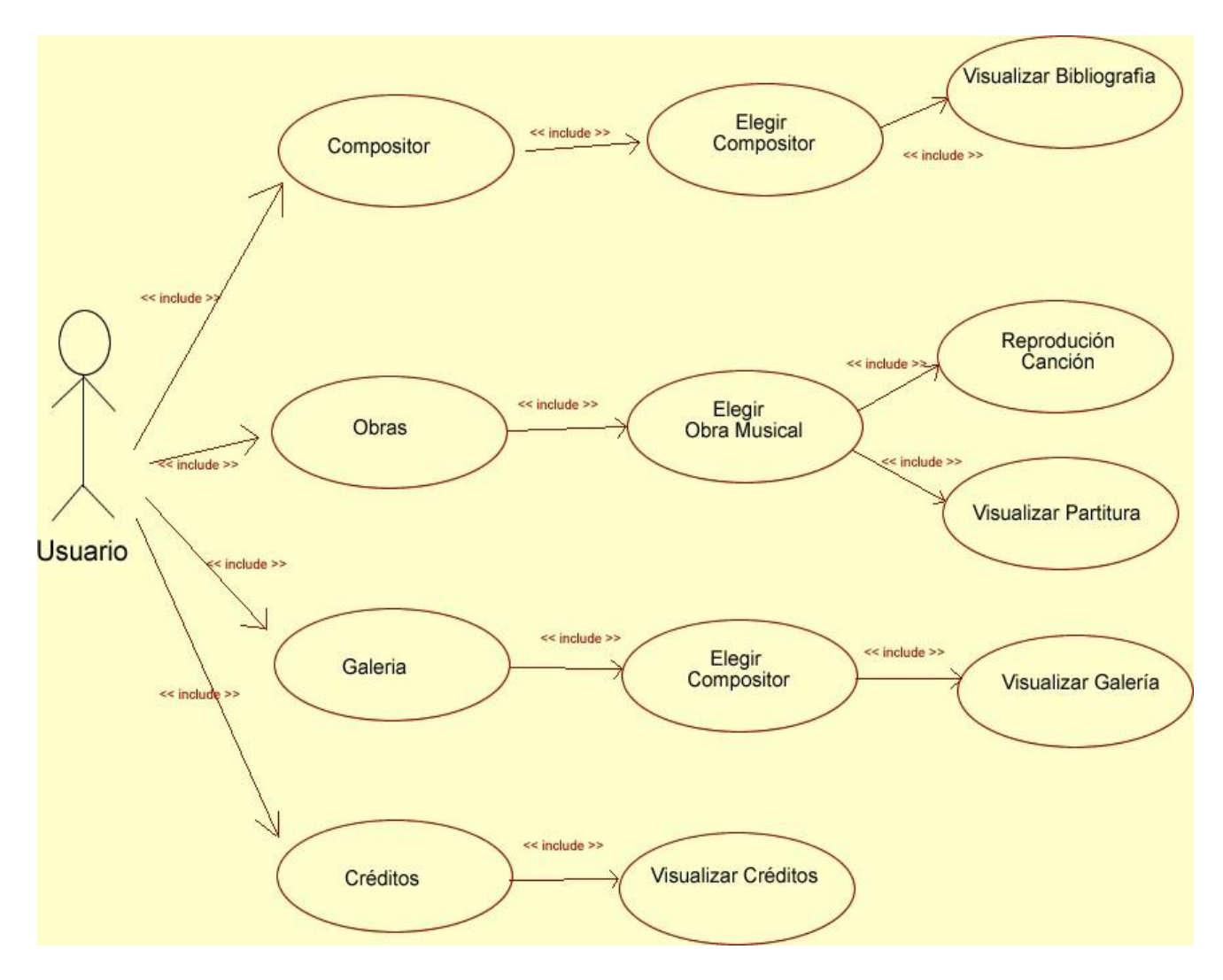

Figura 9. Diagrama de casos de Usos. Fuente: Autor del proyecto

**Descripción de los casos de usos.** A continuación se describe de forma detallada cada uno de los casos de uso diseñados para la aplicación, que permitirán una comprensión mejor de la forma como se relacionan los actores y la forma como responde el sistema a cada uno de los requerimientos:

Tabla 4.

*Caso de uso No 1. Menú Principal* **Nombre :** CU1 Menú principal **Versión :** 1.0 **Autor :** Cristián Álvarez **Fecha :** 10 /08/2016 **Resumen** Interfaz principal del aplicativo App Ocaña Legado Musical. **PRECONDICIONES** Debe estar descargada e instalada en el teléfono móvil. **Flujo básico de eventos Número de evento Descripción del evento.** 1 El usuario final debe abrir la aplicación instalada en su celular. 2 El sistema muestra en pantalla una imagen con el logo de la aplicación por 5 segundos. 3 El sistema muestra en pantalla la interfaz principal del aplicativo con el menú de acceso a la información. 4 El Usuario escoge la opción que desee del menú principal. 5 El usuario sale de la aplicación. **Flujos Alternativos Número del evento Número Descripción** 2 1 1 1 El usuario puede realizar click en el botón inicio ubicado en la parte superior izquierda si desea acceder al menú desde esa ubicación. 5 2 El usuario decide abandonar la aplicación sin visualizar ninguna información del menú principal. **Post-condiciones** El administrador puede administrar la información del aplicativo, el usuario sólo puede visualizar la información deseada. Nota: La tabla muestra el caso de uso menú principal. Fuente: Autor del proyecto Tabla 5. *Caso de uso No 2. Visualizar compositor* **Nombre CU2 :** Visualizar compositor **Versión :** 1.0 **Autor :** Cristián Álvarez **Fecha :** 10/08/2016 **Resumen** Esta opción permite visualizar los compositores musicales en la aplicación Ocaña Legado Musical. **PRECONDICIONES** Descargar e instalar la aplicación en su teléfono móvil. **Flujo básico de eventos Numero de evento Descripción del evento. 1** El usuario final debe elegir la opción con el ícono de la imagen del compositor para poder acceder a visualizar su información. **2** El sistema muestra en pantalla una lista de compositores, donde se puede acceder desde cada ícono. **3** El usuario hace clic en el ícono del compositor que desea ver su información. **4** El sistema muestra en pantalla la interfaz con una fotografía, nombre e información del compositor. **4** El usuario hace clic sobre la flecha atrás, para volver a la lista de compositores. **5** El sistema queda en la interfaz principal donde se visualiza la lista de compositores.

- **6** El usuario regresa al menú principal.<br>**7** El usuario puede optar por salir de la
- **7** El usuario puede optar por salir de la aplicación.

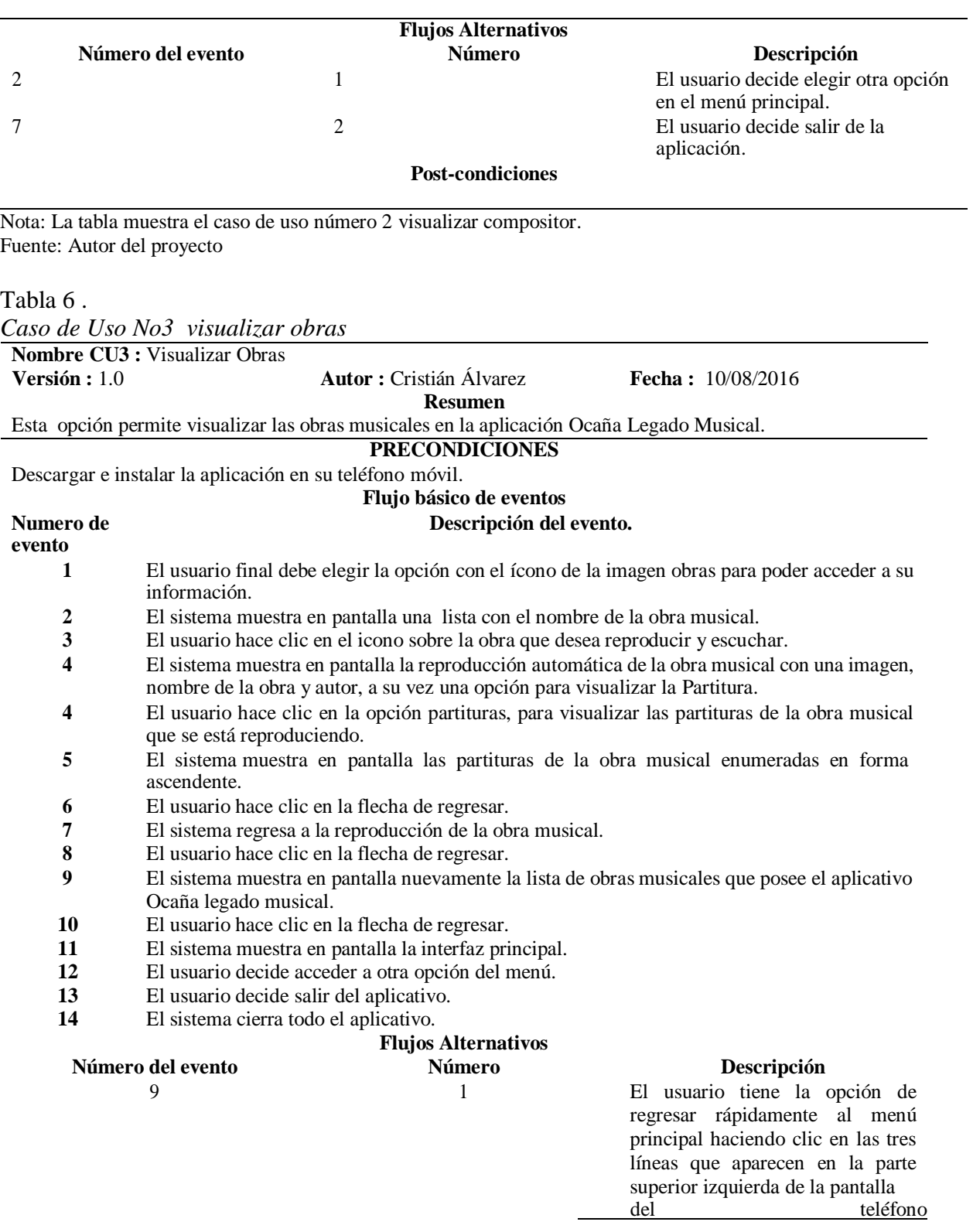

*Continuación Tabla 5. Caso de uso No 2. Visualizar compositor*

*Continuación Tabla 6 . Caso de Uso No3 visualizar obras*

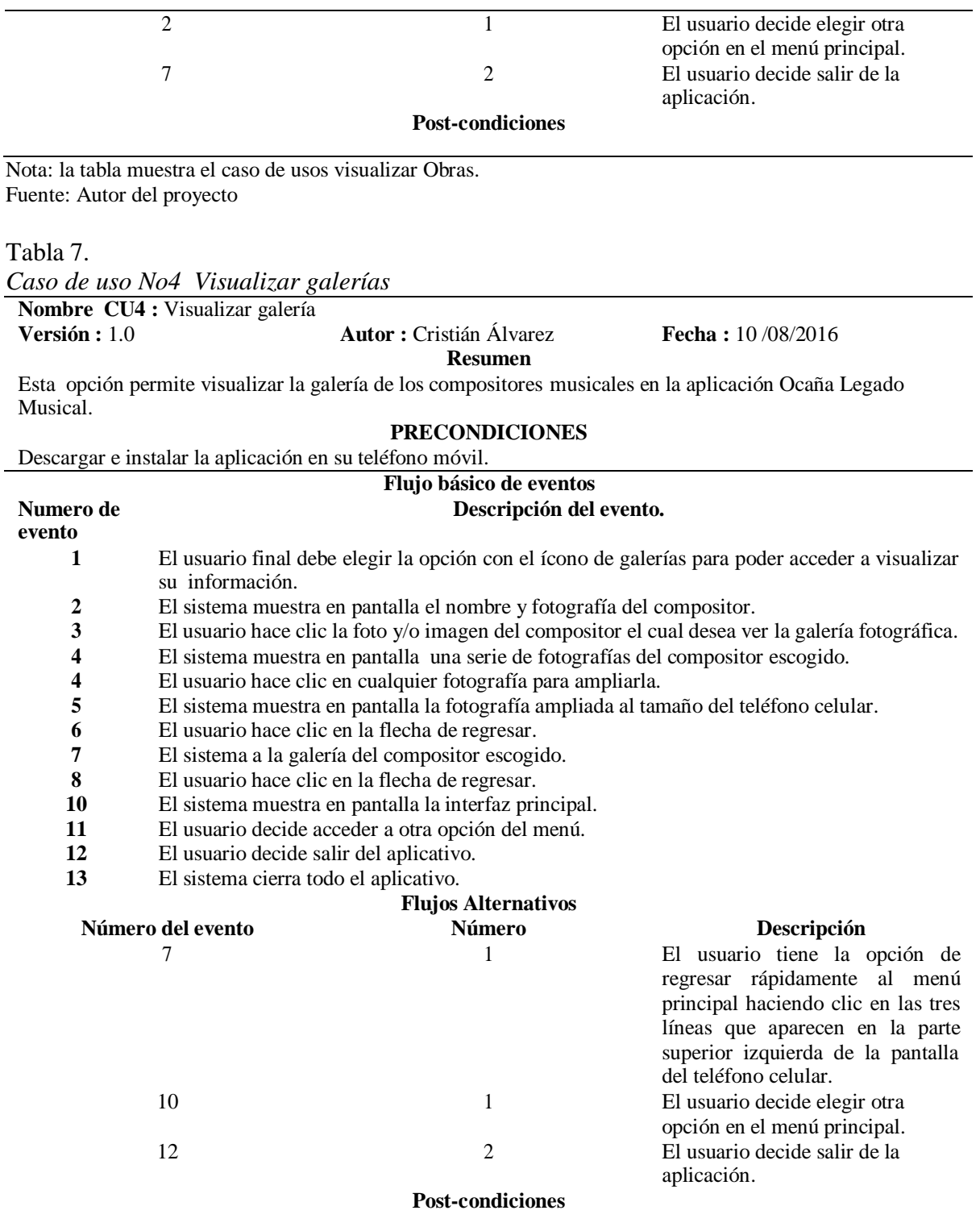

Nota: la tabla muestra el Caso de uso No4 Visualizar galerías Fuente: Autor del proyecto

Tabla 8.

*Caso de uso No5 Visualizar Créditos*

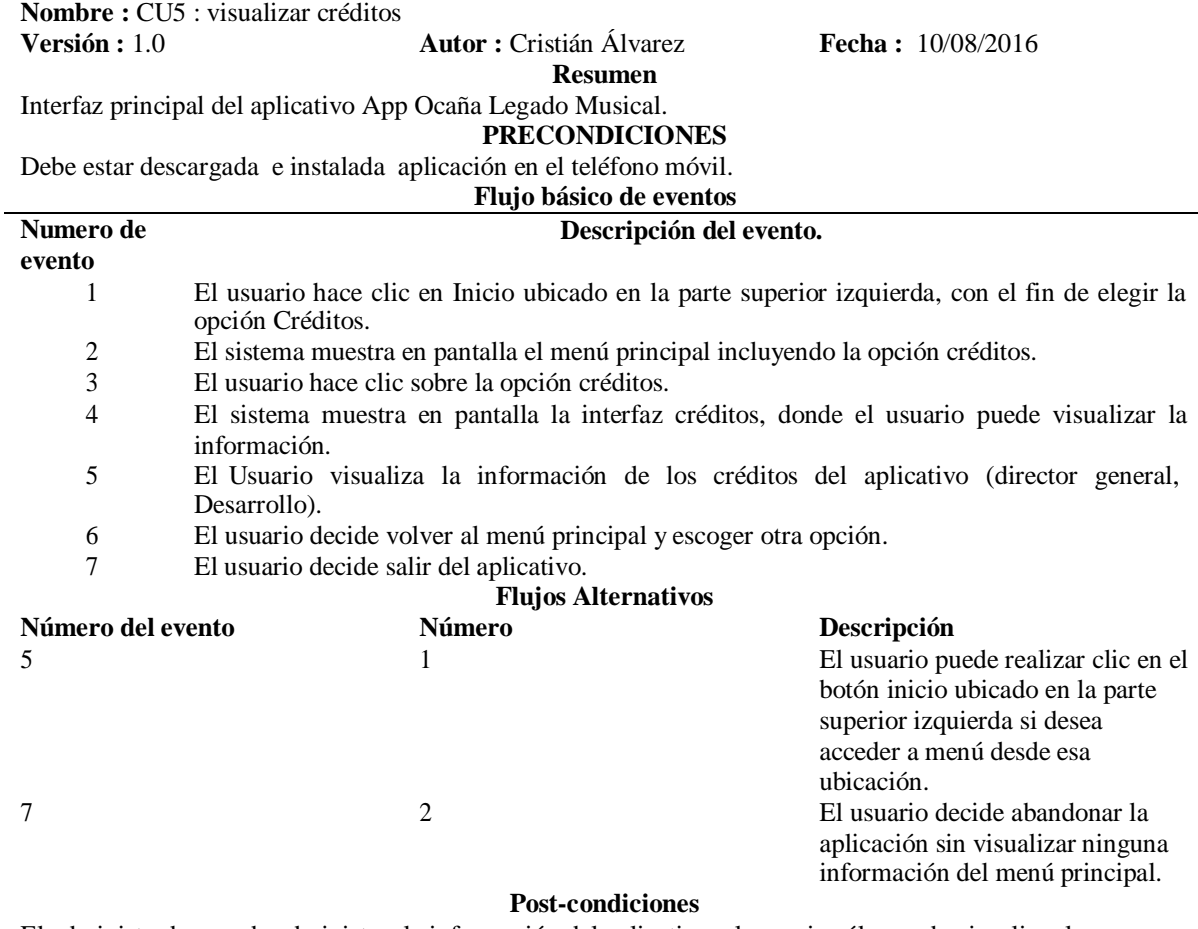

El administrador puede administrar la información del aplicativo, el usuario sólo puede visualizar la información deseada.

Nota: la tabla muestra el *Caso de uso No5 Visualizar Créditos* Fuente: Autor del proyecto

**Diseño previo.** En el diseño previo se muestran las principales interfaces con las que contará el aplicativo móvil APP Ocaña legado musical, donde se plasma la estructura básica del aplicativo antes de comenzar con la fase de desarrollo, estos diseños garantizan que se cumpla con las expectativas del usuario (cliente).

La siguiente figura es el bosquejo de la interfaz de comienzo e Interfaz Principal, donde se puede evidenciar de izquierda a derecha, diseño 1 es un screem que se mostrará cuando inicie la aplicación, esta interfaz durará 5 segundos, luego se mostrará el menú principal que contiene tres

íconos para compositores, obras y galería, en la parte inferior se encontrará los logos de tecno parque Ocaña, logo de la fundación cinco sentidos y el logo de la Universidad Francisco de Paula Santander Ocaña.

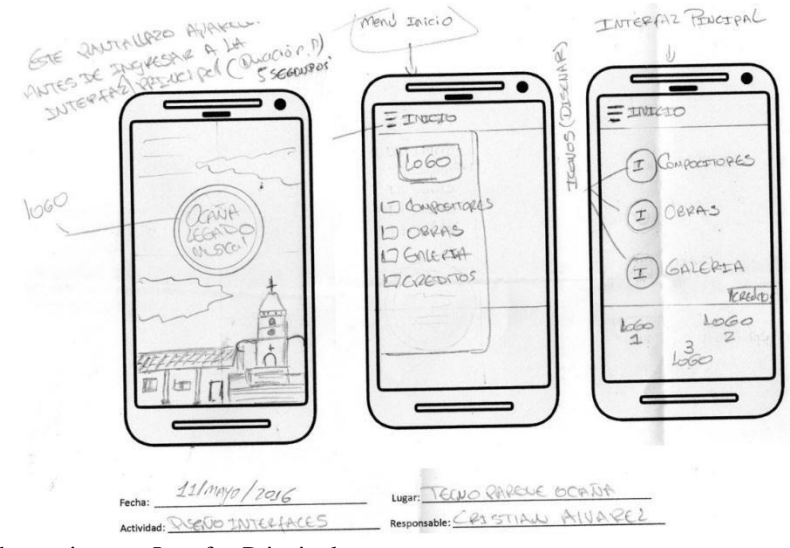

Figura 10. Interfaz de comienzo e Interfaz Principal. Fuente: Autor del proyecto.

A continuación los diseños de las interfaces de la opción compositores, se mostrarán

fotografías y nombre del compositor como manera de navegación como se puede evidenciar en

la siguiente figura:

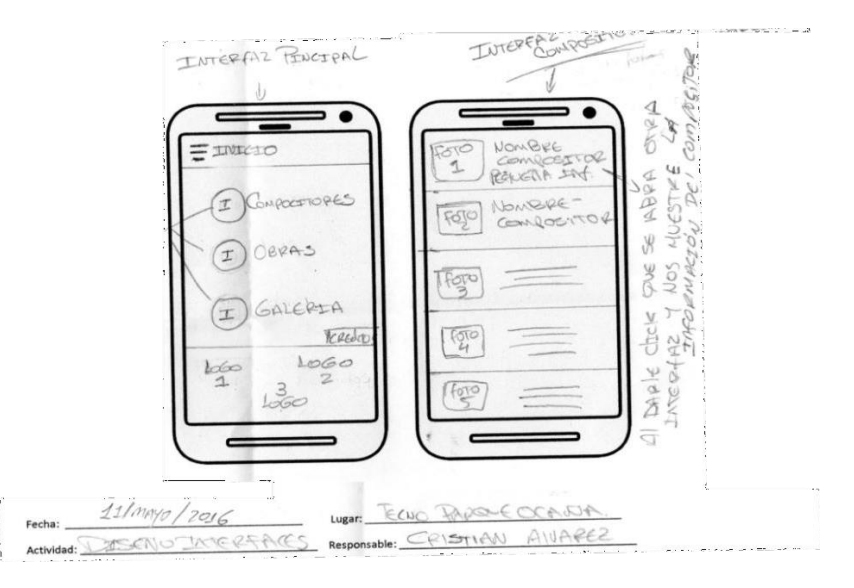

Figura 11. Diseño previo interfaces de compositor. Fuente: Autor del Proyecto

En dichas interfaces se mostrara el nombre de la obra musical y su autor, se tiene acceso a la reproducción y partituras de la obra que estés escuchando, como se muestra en la siguiente figura**:**

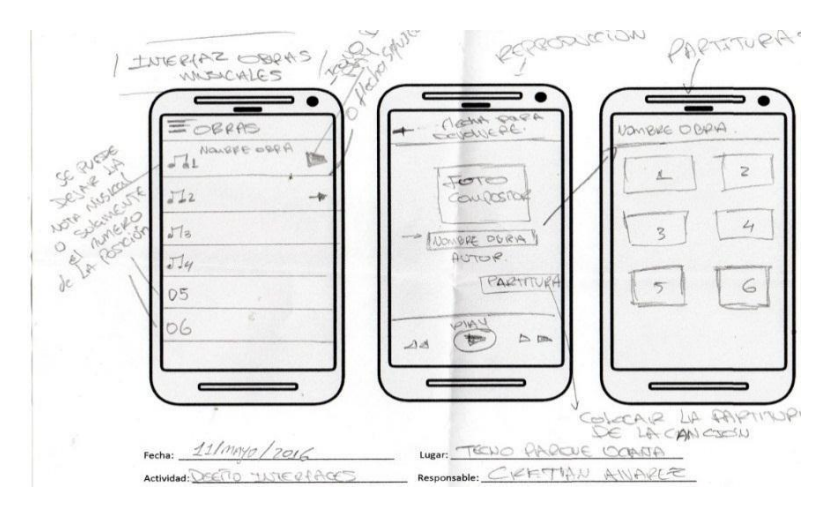

Figura 12. Diseño Previo interfaces obras musicales Fuente: Autor del Proyecto

En las siguientes interfaces de galería se mostrarán las fotografías del autor que el usuario final desee visualizar, sólo es escoger el autor y de desplegar otra interfaz con más fotos del compositor.

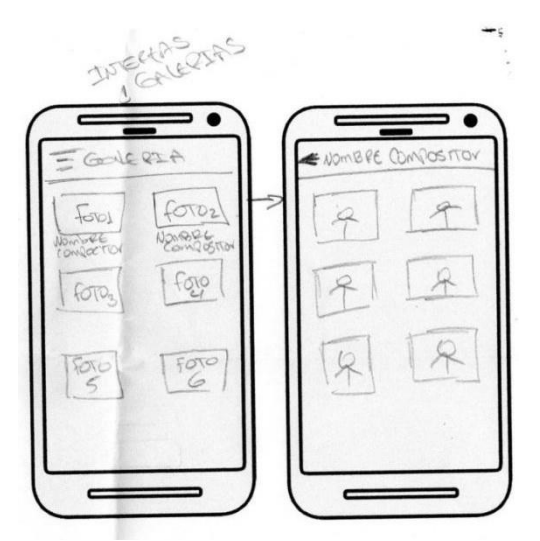

Figura 13. Diseño previo interfaces galería Fotográfica. Fuente: Autor del Proyecto

**Desarrollo de la Aplicación Ocaña legado musical.** Luego de tener todos los diseños, se procede con el desarrollo de la aplicación con el respectivo código requerido para su funcionamiento.

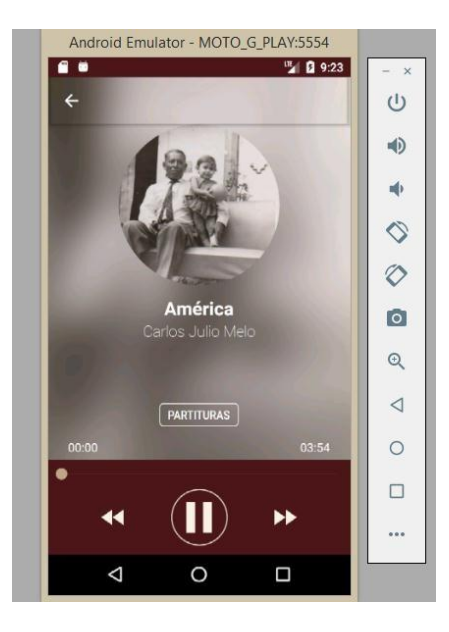

Figura 14. Emulador Fuente: Autor del proyecto

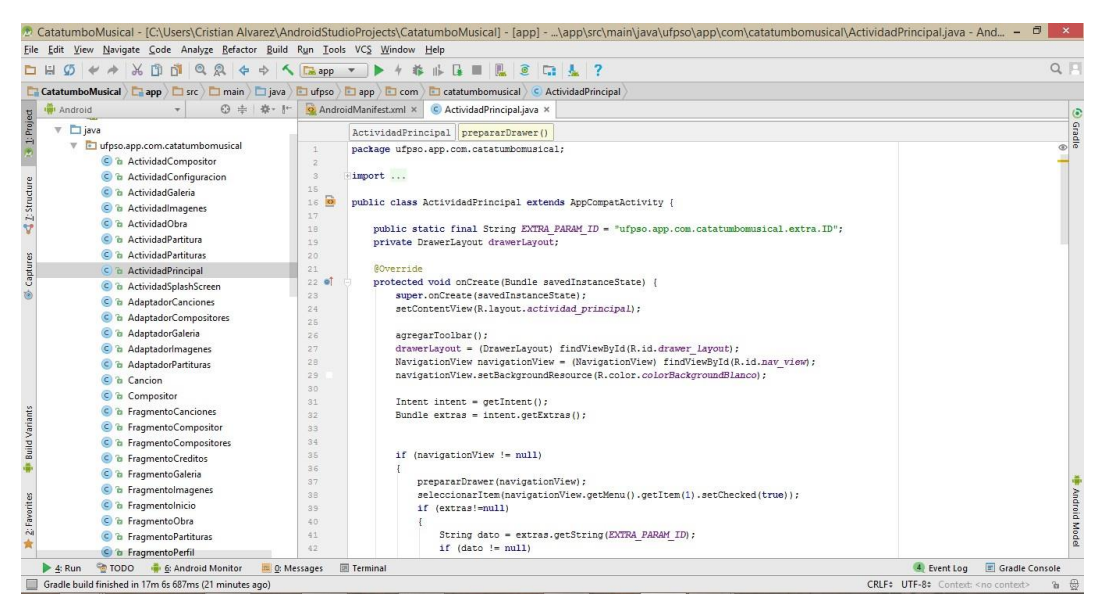

Figura 15. Entorno de desarrollo código Fuente: Autor del proyecto

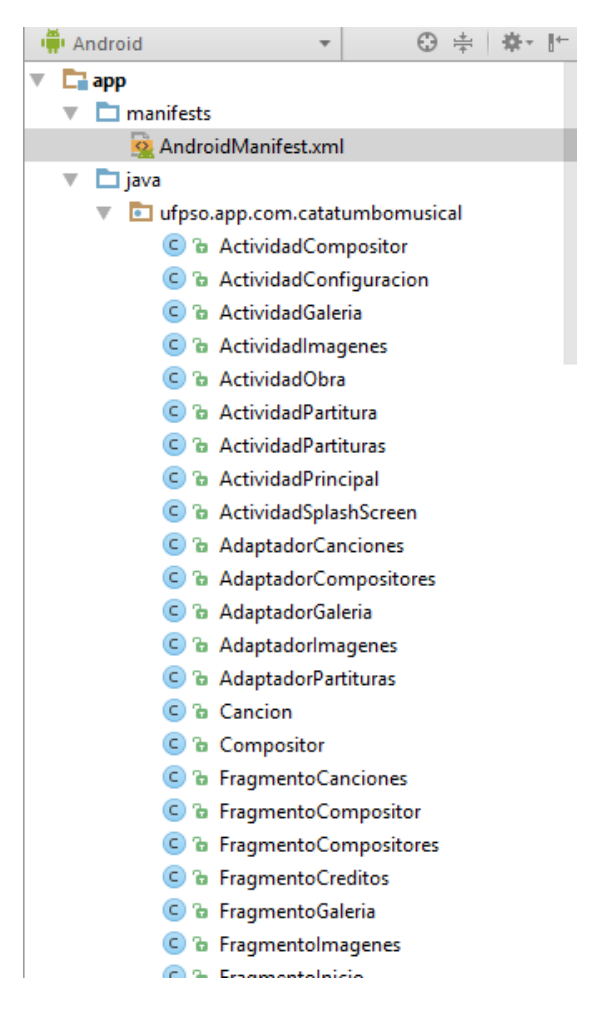

Figura 16. Carpetas de desarrollo Fuente: Autor del proyecto

En la Carpeta java, se encuentra el paquete con todos los archivos .JAVA con las distintas funcionalidades de la aplicación, allí se encuentran las actividades, los fragmentos y los controladores.

Para poder usar la app sin conexión a internet o evitar mala señal y falla en el Streaming del audio, las obras en formato mp3 fueron guardadas en la carpeta RESOURCES (RES), en el subdirectorio RAW

Dentro de RES también se guardan los layouts que serían las mismas vistas y todos los

gráficos. En el subdirectorio VALUES van los estilos.

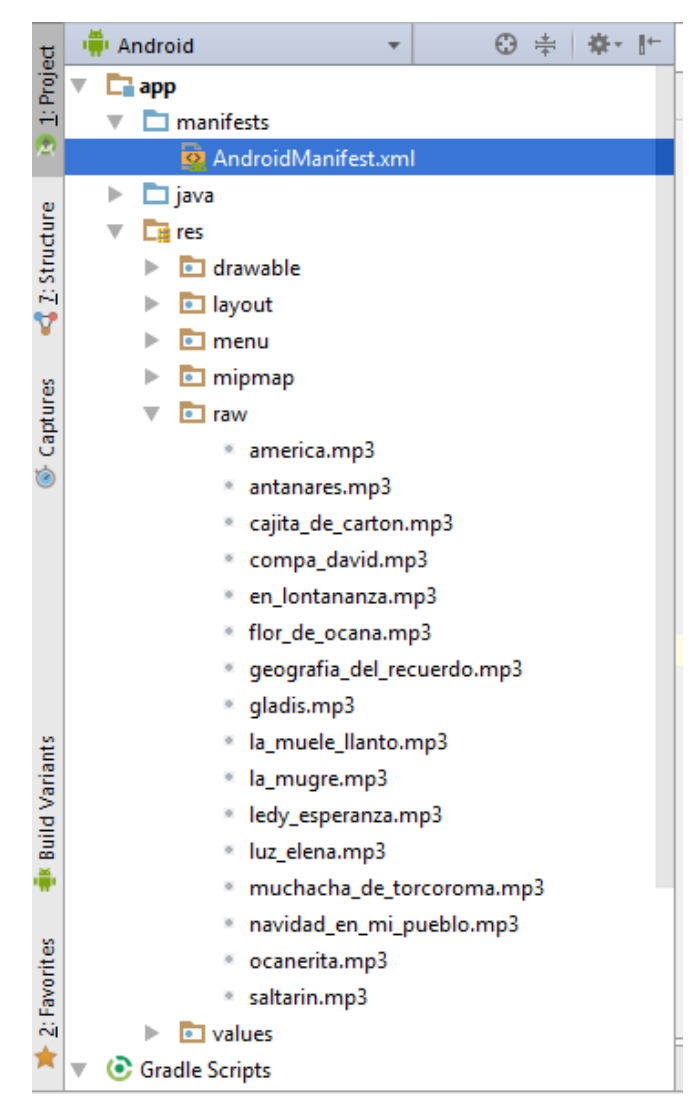

Figura 17. Carpeta Audios Fuente: Autor del proyecto

Dentro de la clase canción se encuentra el modelo CANCIONES que representa el modelo u origen de datos.

La clase canción representa el POJO al que el controlador llama para poblar las vistas o layouts.

```
+1public class Cancion
                        public static final Map<String, Cancion> ITEM MAP = new HashMap<->();
                        private String id cancion;
                        private String id;
                        private String nombre_cancion;
                        private String tipo cancion;
                        private String autor cancion;
                        private int autor perfil;
                        private int nombre recurso;
                        private int nombre recurso 2;
                        public Cancion (String id_cancion, String id, String nombre_cancion, String tipo_cancion,
                                            String autor_cancion, int autor_perfil, int nombre_recurso, int nombre_recurso_2)
                             this.id_cancion = id_cancion;
                             this.id = id;
                             this.nombre cancion = nombre cancion;
                             this.tipo_cancion = tipo_cancion;
                             this.autor_cancion = autor_cancion;
                             this.autor perfil = \text{autor} perfil;
                             this.nombre_recurso = nombre_recurso;
                             this.nombre_recurso_2 = nombre_recurso_2;
                 š
   C <sup>b</sup> AdaptadorImagenes
                                                                   CANCIONES.add (new Cancion ("1", "01", "América", "Danza", "Carlos Julio Melo",
   C & AdaptadorPartituras
                                                79R.drawable.compo_perfil_b_3, R.raw.america, R.drawable.compo_perfil_c_3));<br>CANCIONES.add(new Cancion("2", "02", "Antañares", "Pasillo", "Carlos Guillermo Lemus",
                                                80
\odot \ddot{a} Cancion
                                                81
                                                                            R.drawable.compo_perfil_b_9, R.raw.antanares, R.drawable.compo_perfil_c_4));
   C <sup>b</sup> Compositor
                                                \begin{array}{c} 82 \\ 83 \end{array}CANCIONES. add (new Cancion ("3", "03", "Cajita de Cartón", "", "Flaminio Molina Vergel"
   C & FragmentoCanciones
                                                                   Example of the component of the Capital de Carton, R. Hamman when the set of the R. drawable.componentil c. 7);<br>R. drawable.componentil b. 7, R. raw.cajita de carton, R. drawable.componentil c. 7);<br>CANCIONES. add (new Canc
   C & FragmentoCompositor
                                                84
                                                85<br>86
   C <sup>a</sup> FragmentoCompositores
                                                                            \verb|R.drawable.compo_perfill_b8,Rraw.compa\_david, R.drawable.compo_perfill_c8)|;CANCIONES.add (new Cancion ("5", "05", "En lontananza", "Danza", "Rafael Contreras Navarro",
   C & FragmentoCreditos
                                                87
                                                                            R.drawable.compo_perfil_b_11, R.raw.en_lontananza, R.drawable.compo_perfil_c_1));
   C <sup>a</sup> FragmentoGaleria
                                                88
                                                                   CANCIONES.add (new Cancion ("6", "06", "Flor de Ocaña", "Guabina", "Carlos Julio Melo"
   C & Fragmentolmagenes
                                                89
                                                                   R.drawable.compo_perfil_b_3,R.raw.flor_de_ocana, R.drawable.compo_perfil_c_3));<br>CANCIONES.add(new Cancion("7", "07", "Geografía del Recuerdo", "", "Alfonso Carrascal Claro",
   C a Fragmentolnicio
                                                90
                                                                   R.drawable.compo_perfil_b_12,R.raw.geografia_del_recuerdo, R.drawable.compo_perfil_c_5);<br>CANCIONES.add (new Cancion ("8", "08", "Gladis", "Vals", "José de Dios Paba Forero",<br>R.drawable.compo_perfil_b_8,R.raw.gladis, R.draw
   C & FragmentoObra
                                                91C & FragmentoPartituras
                                                9293
   C <sup>b</sup> FragmentoPerfil
```
Figura 18. Código Canciones Fuente: Autor del proyecto

Este es un ejemplo de una vista, en este caso es la vista actividad\_obra que está compuesta

por los elementos de diseño appbar y toolbar, dentro de esta vista va incluida otra vista

secundaria con los elementos de diseño del reproductor.

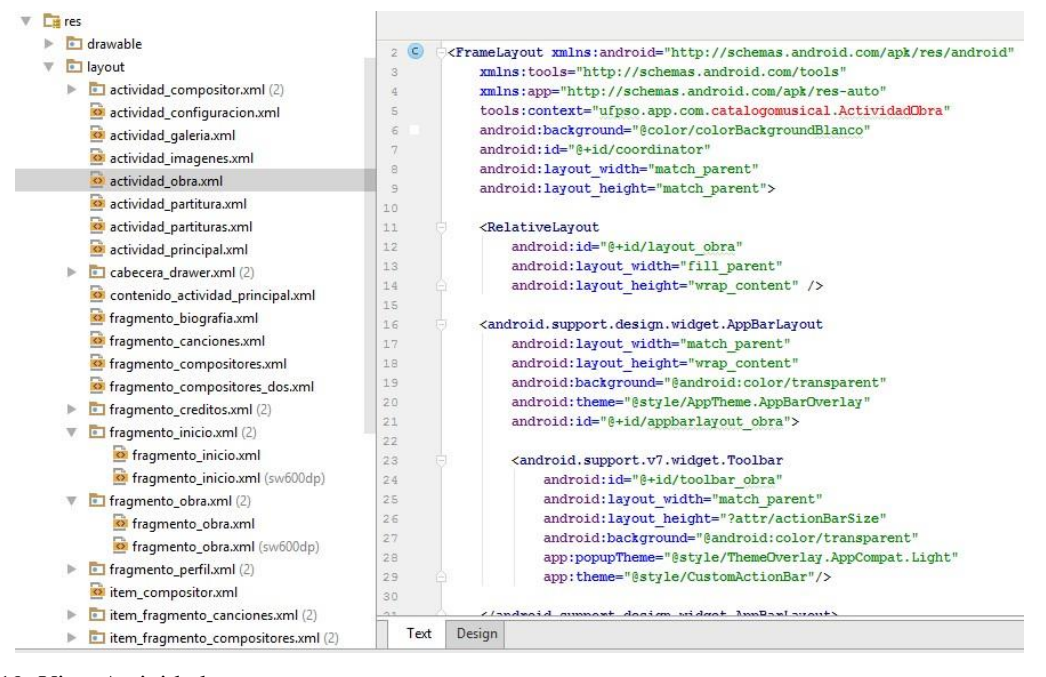

Figura 19. Vista Actividad Fuente: Autor del proyecto

Esta es la vista fragmento\_obra que está compuesta por los elementos de diseño como

textview, imageview, seekbar y button, esta vista complementa la vista anterior

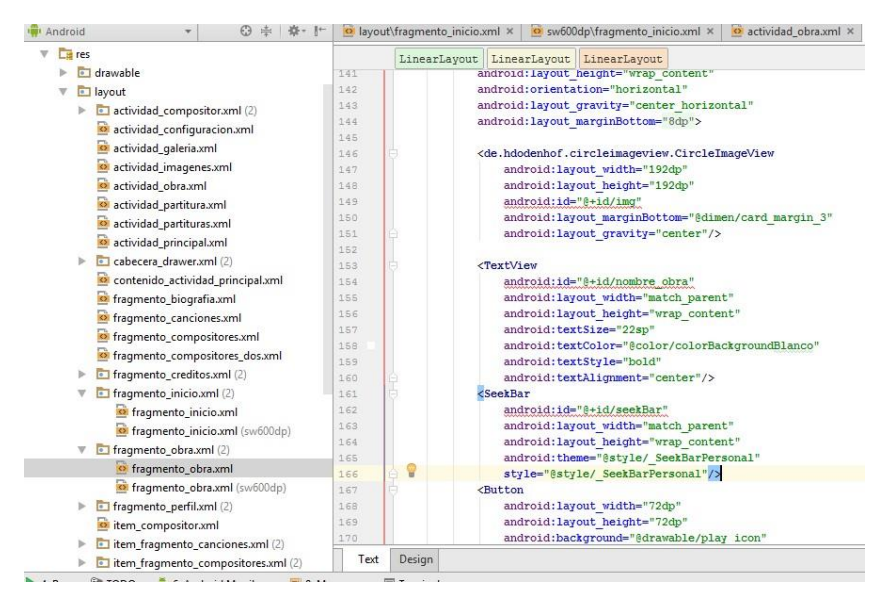

Figura 20. Fragmento de obra Fuente: Autor del proyecto

Esta es la clase adaptador compositores que viene siendo el controlador que media entre el modelo compositores y su vista correspondiente.

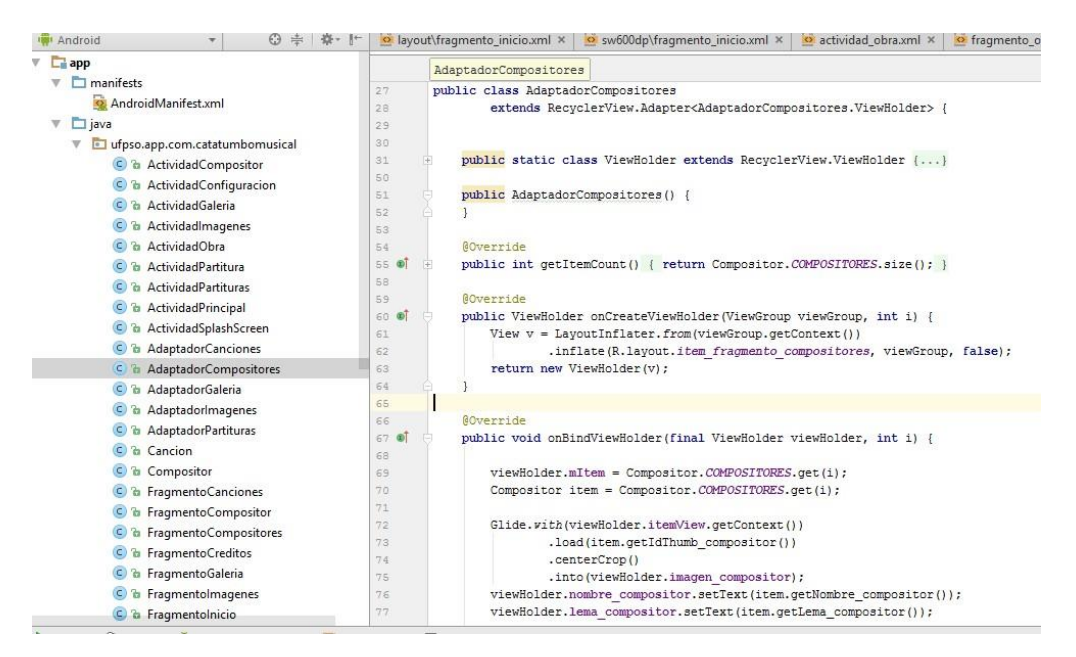

Figura 21. Clase adaptador compositores Fuente: Autor del proyecto

Parte del código del reproductor dentro de la clase FragmentoObra que maneja los eventos

de un botón.

```
b2.setOnTouchListener(onTouch(v, event) \rightarrow {
         if(event.getAction() == MotionEvent.ACTION DOWN) {
             v.setPressed(true);
             mAutoDecrement = true;
             repeatUpdateHandler.post( new RptUpdater() );
             return false:
         1
         else if (event.getAction() == MotionEvent.ACTION_UP) {
             v.setPressed(false);
             if( (event.getAction()==MotionEvent.ACTION_UP || event.getAction()==MotionEvent.ACTION_CANCEL)
                     && mAutoDecrement ) {
                 mAutoDecrement = false;
             1
             return false;
         \left\{ \right.return false;
\vert) ;
```
Figura 22. Clase Fragmento obra Fuente: Autor del proyecto

Parte del código del reproductor dentro de la misma clase FragmentoObra que maneja los tiempos de reproducción y el estado (pause, play) en que va la obra.

```
private Runnable UpdateSongTime = () \rightarrow \{startTime = mediaPlayer.getCurrentPosition();
        tx1.setText(String.format("%02d:%02d",
                         TimeUnit.MILLISECONDS.toMinutes((long) startTime),
                         TimeUnit.MILLISECONDS.toSeconds((long) startTime) -
                              TimeUnit.MINUTES.toSeconds(TimeUnit.MILLISECONDS.
                                        toMinutes((long) startTime)))
        Y.
        sb.setProgress((int) startTime);
        myHandler.postDelayed(this, 100);
\mathbf{E}// clase control
private class RptUpdater implements Runnable {
    public void run() {
       if ( mAutoIncrement ) {
            mValue += 150;mediaPlayer.seekTo(mediaPlayer.getCurrentPosition()+ mValue);
            repeatUpdateHandler.postDelayed( new RptUpdater(), 50 );
        } else if ( mAutoDecrement ) {
            mValue = 150:
            mediaPlayer.seekTo(mediaPlayer.getCurrentPosition()- mValue);
            repeatUpdateHandler.postDelayed(new RptUpdater(), 50 );
        P
    \mathcal{E}þ
```
Figura 23. Clase fragmento obra-tiempos Fuente: Autor del proyecto

**Diseño de las interfaces.** Las interfaces son la parte de toda aplicación que el usuario observa e interactúa, sirven de puente entre el hombre y la máquina. Deben ser intuitivas y de fácil uso sin perder su característica principal la cual es su funcionalidad. Es necesario entonces incluir imágenes, tipo de fuente y colores en ellas con un aspecto agradable y amigable.

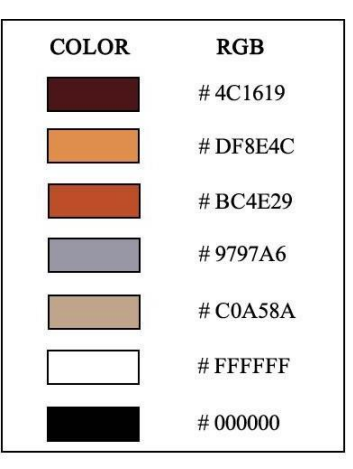

Figura 24. Colores utilizados en la aplicación Ocaña, Legado de Música y Tradición Fuente : Autor del proyecto

**Diseño Responsive.** El diseño responsive o también conocido como diseño adaptativo es la técnica de diseño de interfaces de usuario (UI) que busca la correcta visualización de una misma interfaz en distintos dispositivos, en nuestro caso disositivos móviles (celulares y tabletas). Amaro (2013), afirma que es muy importante que el diseño de las aplicaciones móviles sean compatibles con todos los tamaños de pantalla y esté disponible para el mayor número de equipos y por consiguiente para el mayor número de usuarios.

Cada equipo con su respectivo tamaño y resolución de pantalla ofrecen diferentes posibilidades de interacción con el usuario. Para optimizar esta interacción se crearon dos estilos de diseño para la aplicación Ocaña, Legado de Música y Tradición, uno para equipos con alta y muy alta densidad de pixeles por pulgada (resolución) en sus pantallas y otro para equipos con baja y mediana densidad. En ambos se usaron la familia de fuentes Sans Serif y Roboto recomendadas por Material Design con tamaños de fuente de 20 sp y 22 sp. En la siguiente gráfica se observa la clasificación que realiza Android según la densidad y tamaño de pantalla.

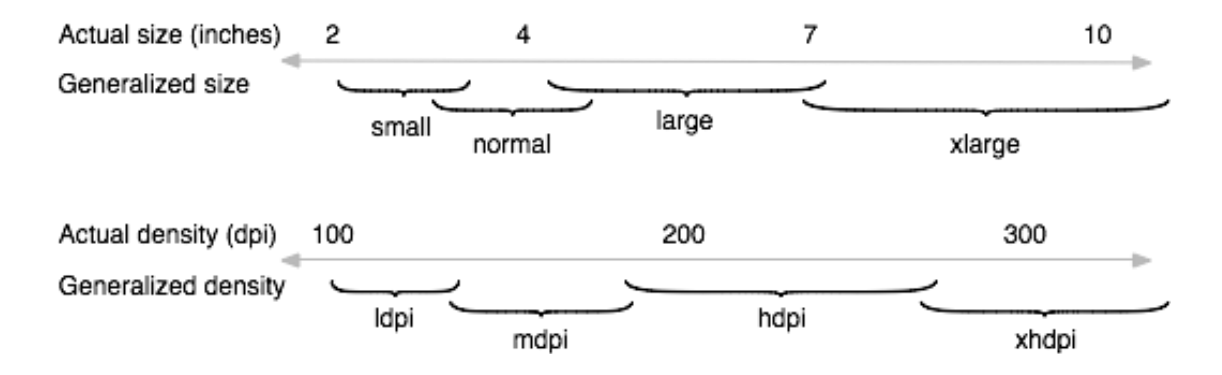

Figura 25. Forma en que Android clasifica densidades y tamaños de pantalla de los distintos equipos móviles. Fuente : https://developer.android.com/guide/practices/screens\_support.html?hl=es-419.

#### **Material Design**

Para hacer las interfaces lo más intuitivas posibles se basó el diseño en el lenguaje visual Material Design. Más que una filosofía de diseño para aplicaciones móviles, Material Design (Diseño Material en español) es el conjunto de buenas prácticas, normas y estándares desarrollado por Google y aconsejado por la Open Hanset Alliance (OHA) para brindarle la mejor experiencia visual al usuario que utiliza software móvil para la plataforma Android.

Las interfaces desarrolladas bajo estos principios se basan en la realidad y ayudan a las personas a evidenciar casi que inmediatamente las funcionalidaes de las aplicaciones y sus posiblidades. Los elementos fundamentales del diseño basado en Material Design (tipografía, figuras, espacios, escala, color y uso de imágenes) más que agradar a los ojos, crean jerarquía, significado y enfoque, proporcionando puntos de referencia para el usuario (Mew, 2015). Todas las interfaces de la aplicación fueron realizadas con el diseño Material Design.

# **Diseño gráfico para la aplicación móvil Ocaña, Legado de Música y Tradición:** Se logró desarrollar las interfaces de la aplicación móvil nativa, con unas interfaces muy amigables para el usuario final.

### **Interfaces de la aplicación móvil para usuario final**

Esta Aplicación está disponible en la tienda de aplicaciones Play Store de Google y para poder instarla en el teléfono móvil es necesario dirigirse a la opción buscar y digitar "Ocaña, Legado de Música y Tradición".

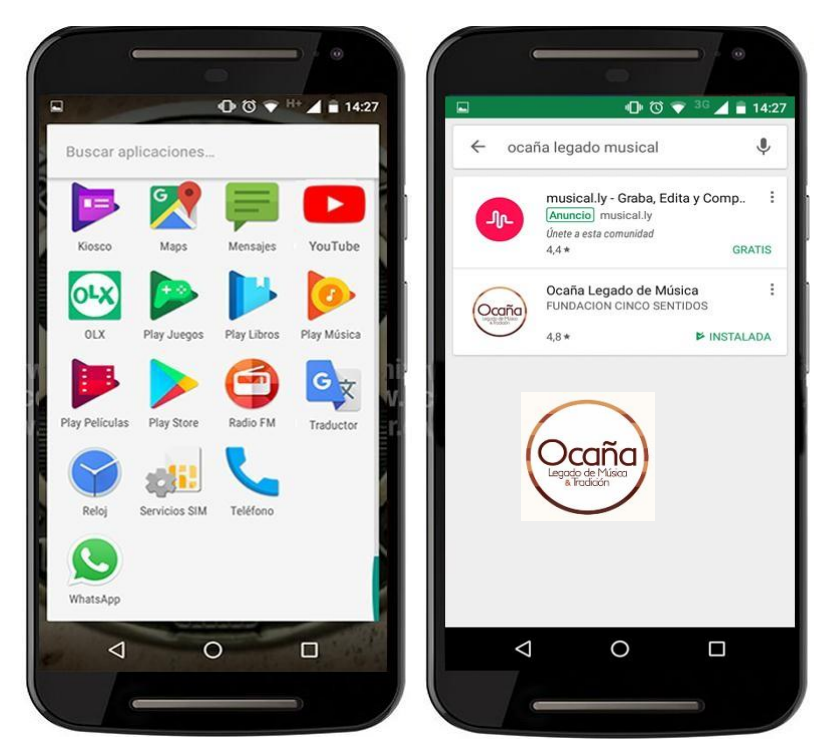

Figura 26. Tienda Play Store de Google. Fuente: Autor del proyecto

Una vez identificado el logo de la aplicación se debe dar Clic y escoger la opción instalar como se puede evidenciar en la **figura: Instalación App Ocaña Legado de Música y Tradición**, aclarando que para que pueda llevarse a cabo la instalación es necesario contar con espacio de almacenamiento en el teléfono móvil.

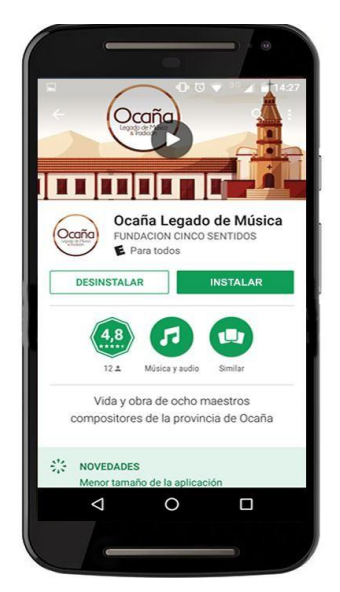

Figura 27. Instalación App Ocaña Legado de Música y Tradición Fuente: autor del Proyecto.

Una vez instalada la Aplicación móvil, la primera interfaz que el usuario final visualizará aparecerá un screen con el logo de la aplicación durante 00:05 segundos predeterminados como se evidencia en la siguiente figura denominada Interfaz de bienvenida a la aplicación móvil Ocaña Legado de Música y Tradición.

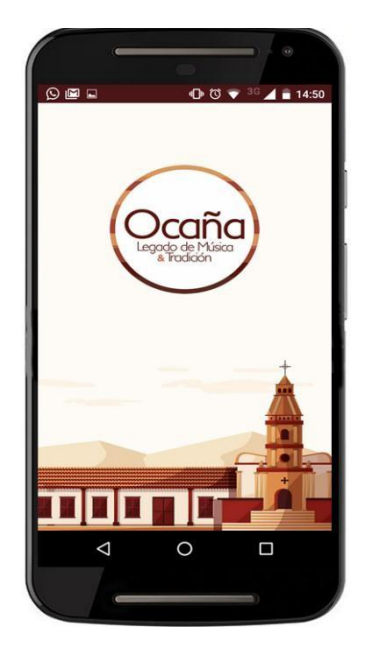

Figura 28. Interfaz de bienvenida a la aplicación móvil Fuente: Autores del proyecto.

En la interfaz principal se puede visualizar en el centro del APP, tres íconos que ayudarán a navegar según la información que el usuario desee, estos íconos son:

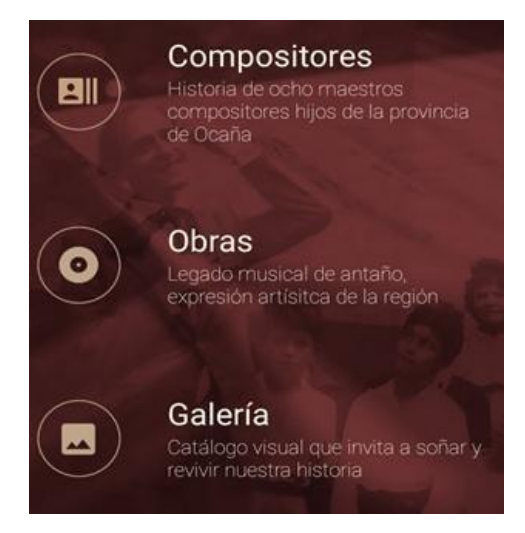

Figura 29. Íconos de navegación principal Fuente: Autor del Proyecto

De igual manera se puede tener acceso al menú principal de la App dando clic en el botón

inicio que se encuentra en la parte superior izquierda del teléfono móvil.

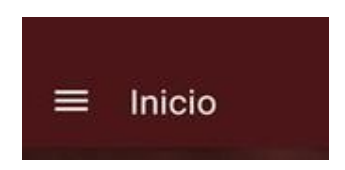

Figura 30 . Botón Inicio parte superior Izquierda Fuente: Autores del proyecto.

La siguiente figura Interfaz Principal de navegación de APP Ocaña, Legado de Música y

Tradición, puede evidenciar las dos formas de acceso al menú principal de la APP.

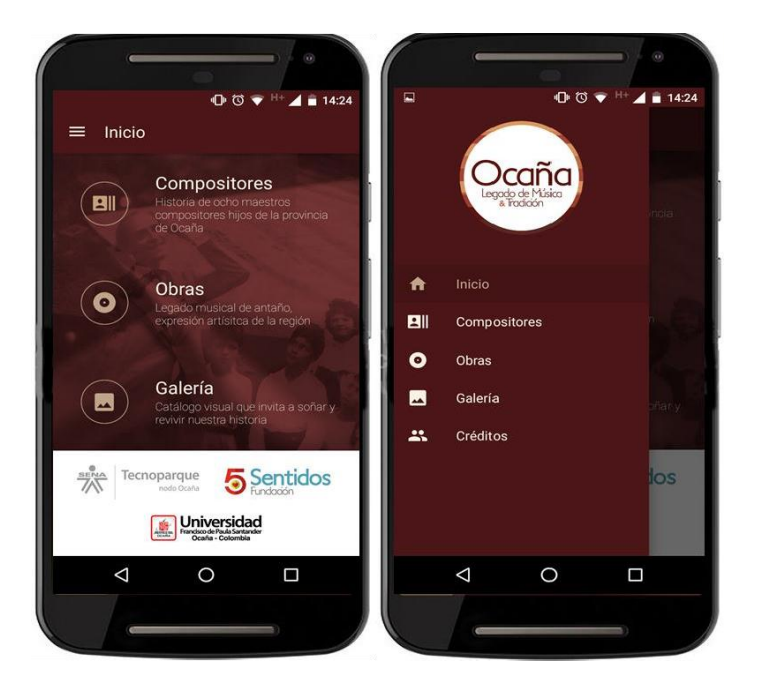

Figura 31. Interfaz Principal de navegación de APP Ocaña Legado de Música y Tradición. Fuente: Autor del proyecto

En la interfaz compositores se podrá conocer la bibliografía de varios compositores que dejaron su legado en Ocaña, Norte de Santander, sólo se debe dar clic sobre el ícono del compositor que se desea conocer y luego se desplegará una nueva interfaz con la bibliografía del compositor escogido, como se puede observar en la figura: Compositores

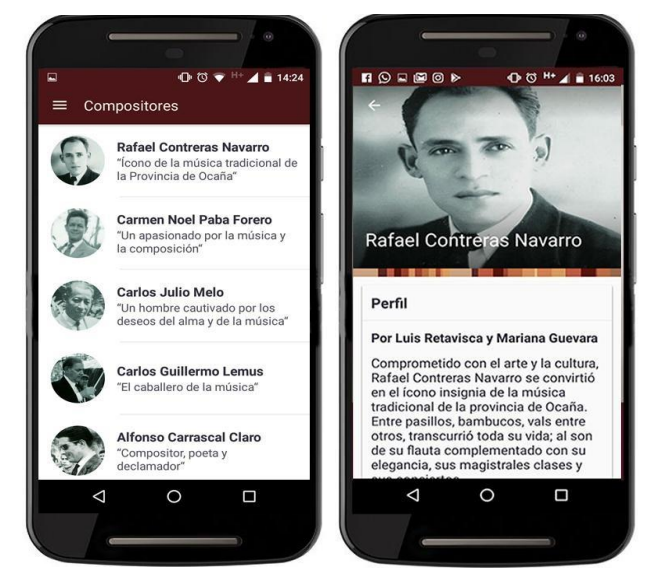

Figura 32. Compositores Fuente: Autor del Proyecto.
Para seguir navegando y conociendo más sobre el legado musical en Ocaña, Norte de Santander, en el ícono de Obras, se encontrarán las obras musicales, se debes dar clic sobre la obra que se quiera escuchar y se abrirá una nueva interfaz donde se reproducirá como se puede visualizar en la siguiente figura**.**

> $\begin{array}{c}\n\bullet \circ \bullet \quad \mathsf{H}^+\quad \mathsf{H}^+\quad \mathsf{H}^+\quad \mathsf{H}^+\\
> \bullet \quad \mathsf{H}^+\quad \mathsf{H}^+\quad \$ Obra América  $01$ Carlos Julio Melo Antañares  $\rightarrow$ 02 Carlos Guillermo Lemus .<br>Jacille Cajita de Cartón **América**  $03$ inio Molina Vergel **Compa David**  $04$ de Dios Pa PARTITURAS En lontananza 05  $\rightarrow$ Rafael Contreras Navarro Danza  $(\mathbf{I})$  $\blacktriangleright$ Flor de Ocaña  $06$ Carlos Julio Melo  $\triangleleft$  $\circ$  $\Box$  $\Box$ O ◁

Dentro de la misma se pueden visualizar además las partituras de la canción.

Figura 33. Obras Fuente : Autor de Proyecto

También se encuentra el ícono de galerías, donde se podrá conocer más sobre nuestros compositores por medio de fotografías, sólo se debe darle clic sobre el compositor y se desplegará una serie de fotografías, así como se evidencia en la figura a continuación.

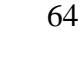

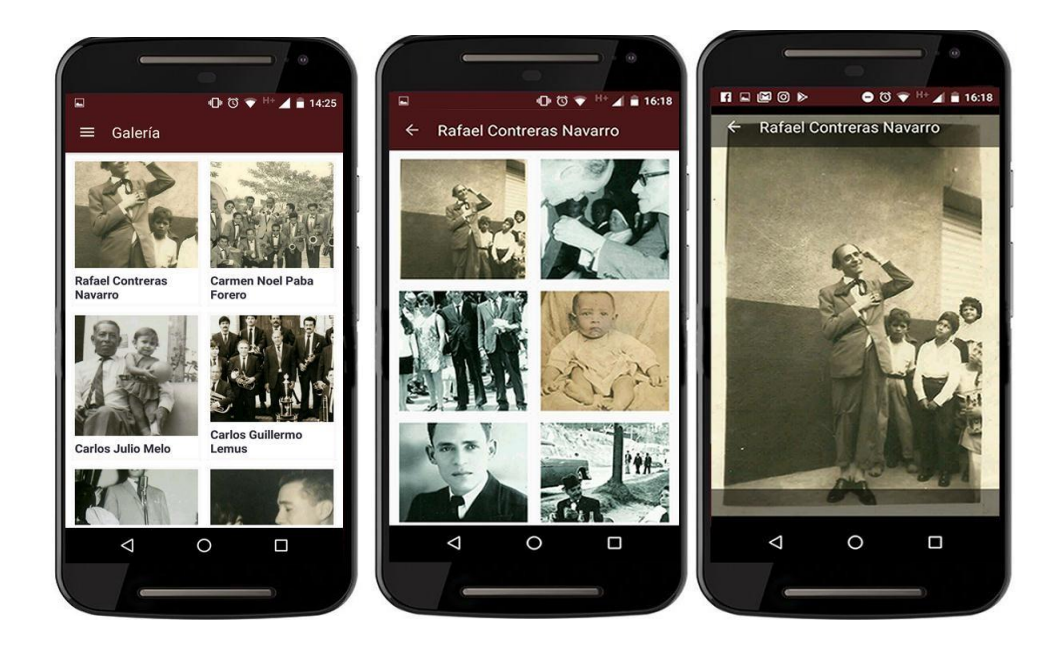

Figura 34. Galería Fuente : Autor de Proyecto

Por último, se encuentra un ícono creditos donde se evidencian las personas y entidades que hicieron parte de este proyecto, con el fin de dar a conocer a toda la ciudadania ocañera y de la región, así mismo a nivel nacional información acerca de nuestros compositores y sus obras musicales, como se puede visualizar en la figura 35. créditos.

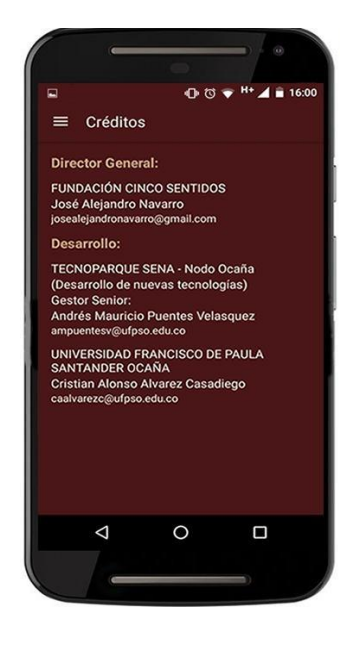

Figura 35. Créditos Fuente: Autor del Proyecto

**4.3.4 [Revisión](#page-2-0) del sprint.** Durante el desarrollo del proyecto se realizaron dos reuniones de revisión del sprint, en la cuales asistieron: el equipo de desarrollo de tecnoparque, el director de la fundación cinco sentidos, el scrum master y otras personas interesadas. En estas reuniones se comprobó el avance del sistema, por parte del cliente que en este caso estaba representado por el director de la fundación, se identificaron las funcionalidades hechas y las que aún no se habían realizado. De estas reuniones se generaba la respectiva acta con los compromisos y las recomendaciones por parte de todos los participantes de las reuniones.

Por ejemplo, en una de estas revisiones se sugirió modificar algunos íconos, la ubicación de los logos de la Universidad Francisco de Paula Santander Ocaña y Tecnoparque, en qué parte se podrían incluir los créditos, entre otros que permitieron retroalimentar el proyecto.

El protocolo manejado para el desarrollo de esta reunión fue la siguiente:

- El scrum máster expuso el objetivo del sprint, la lista de funcionalidades que se incluyeron y las que se han desarrollado.
- El equipo hizo una introducción general del sprint y demostró el funcionamiento de las partes construidas.
- Se abrió un espacio para preguntas y sugerencias. Esta parte generó información valiosa para mejorar la visión del producto.
- El Scrum Master, de acuerdo con las agendas del director de la fundación y el equipo, cierra la fecha para la reunión de preparación del siguiente sprint.

**4.3.5 [Retrospectiva del sprint.](#page-2-0)** En esta reunión el equipo junto con el scrum máster analizamos si la forma en que se ha venido trabajando ha sido efectiva, y en este caso siempre se realizaron al final de cada sprint. Básicamente durante estas reuniones se analizó que cosas se debían mejorar, cuáles podrían ser los inconvenientes u obstáculos para seguir progresando y que impidan la mejora continúa. Estas reuniones fueron muy productivas porque permitieron hacer un verdadero análisis del avance del proyecto en cada fase.

El equipo se mantuvo motivado porque en estas reuniones se les daba la posibilidad de participar y exponer sus ideas, conllevando a la toma de decisiones de manera consensuada y que se reflejaron en el producto final.

# **[Conclusiones](#page-2-0)**

Se logró evidenciar que la metodología ágil SCRUM dispone de propiedades fundamentales que mejoran la calidad de los desarrollos de software móvil de una manera efectiva, cumpliendo con los requerimientos que el cliente desea para el resultado final.

Los métodos ágiles SCRUM, XP, Mobile-D, KAMBAN se describieron, exponiendo sus hitos, roles, artefactos, métodos y herramientas de manera que se pudo valorar sus ventajas y desventajas.

Las fases que plantea SCRUM son flexibles y aplicables a proyectos sencillos que requieren desarrollarse de forma rápida, bajo entornos de trabajo con requisitos cambiantes, garantizando la comunicación permanente entre el cliente y el equipo de trabajo.

Durante el desarrollo de la aplicación se revela un importante acompañamiento por parte del dueño del producto y experto del dominio (director de la fundación cinco sentidos) que junto al apoyo del equipo de Tecno Parque SENA nodo Ocaña y la Universidad Francisco de Paula Santander Ocaña llevó a que el producto terminado cumpliera con las expectativas de los usuarios finales.

# **[Recomendaciones](#page-2-0)**

Es importante que los grupos de desarrollo de software de la Universidad Francisco de Paula Santander Ocaña y sus estudiantes de ingeniería de sistemas, al momento de elaborar cualquier aplicación móvil utilicen metodologías ágiles como SCRUM que posee todos los valores y maneras sugeridas en el manifiesto ágil.

Es altamente recomendable que a la hora de usar SCRUM se cumplan con los tiempos establecidos, se mantenga la armonía dentro el equipo de trabajo y se logre que exista la sinergia necesaria para trabajar con los requisitos que se vayan originando y cumplir con los objetivos propuestos.

Así mismo, que el programa de ingeniería de sistemas siga generando condiciones de articulación con entidades como Tecno Parque nodo Ocaña, propiciando de esta manera acciones conjuntas que apoyen el desarrollo de proyectos innovadores de base tecnológica contribuyendo con el mejoramiento y calidad de las necesidades de la ciudadanía.

En lo que respecta al proyecto desarrollado Ocaña, Legado de Música y Tradición App, se recomienda seguir enriqueciendo este producto, alimentándolo de más autores y más obras, incluso seguir adhiriendo tecnología de punta que le permita estar a la vanguardia en desarrollos de software.

# **[Referencias](#page-2-0)**

4rsoluciones. (2012). *[www.4rsoluciones.com.](http://www.4rsoluciones.com/)* Recuperado el 2016, de

- [\(http://www.4rsoluciones.com/blog/que-es-un-kit-de-desarrollo-de-software-sdk-2/\)](http://www.4rsoluciones.com/blog/que-es-un-kit-de-desarrollo-de-software-sdk-2/))
- Alliance, A. (marzo de 2015). *agile alliance*. Recuperado el 2017, de [www.agilalliance.com.](http://www.agilalliance.com/)
- alliance, s. (2017). *www.scrumalliance.* Obtenido de https:[//www.scrumalliance.org/](http://www.scrumalliance.org/)
- Amaro, J. (2013). *El gran libro de programación avanzada con Android.* México: Alfaomega.
- Amaya Balaguera, Y. D. (2015). Metodologías ágiles en el desarrollo de aplicaciones para dispositivos móviles, estado actual. *Revista de Tecnología*.
- Aranaz Tudela, J. (2009). *Desarrollo de aplicaciones para dispositivos móviles sobre la plataforma andropid de google.* Madrid.
- Avorracot. (2014). *Android Studio vs Eclipse: What are the main differences.* Recuperado el 2017, de [www.avorracot.com: http://www.avocarrot.com/blog/android-studio-vs-eclipse](http://www.avorracot.com/)main-differences
- Blanco, P., Camarero, J., Fumero, A., Werterski, A., & Rodríguez, P. (2009). Metodología de desarrollo ágil para sistemas móviles. (Tesis de doctorado): Universidad Francisco de Paula Santander Ocaña.

Contreras, A. S. (2016). *Aplicación Móvil para el Aprendizaje del Lenguaje Braille y la Signografía Básica Usada en las Áreas de Matemáticas y Música en Personas Videntes.* Obtenido de [http://repository.udistrital.edu.co/bitstream/11349/3224/1/APLICACI%C3%93N%20M%](http://repository.udistrital.edu.co/bitstream/11349/3224/1/APLICACI%C3%93N%20M%25) C3%93VIL%20PARA%20EL%20APRENDIZAJE%20DEL%20LENGUAJE%20BRAI

LLE%20Y%20LA%20SIGNOGRAF%C3%8DA%20B%C3%81SICA%20USADA%20

EN%20LAS%20%C3%81REAS%20DE%20%20MATEM%C3%81TICAS%20Y%20M %C3%9A

Cuello, J., & Vitton, J. (2013). *Diseñando apps para móviles.* Catalina Duque Giraldo.

desarrolloweb. (2010). *[www.desarrolloweb.com.](http://www.desarrolloweb.com/)* Recuperado el 2017, de https:[//www.desarrolloweb.com/articulos/497.php](http://www.desarrolloweb.com/articulos/497.php)

- Durán, A., & Peinado, J. (2014). Confrontación de dos tecnologías de desarrollo de aplicaciones móviles sobre la plataforma Android 4.0 desde la perspectiva de los atributos de calidad. . (tesis de pregrado). Universidad Francisco de Paula Santander Ocaña, .
- Gasca, M. C., Camargo, L. L., & Medina, B. (2013). Metodología para el desarrollo de aplicaciones móviles. *Tecnura*, 20-35.
- Higuera Grimaldo, W. J., & Villarreal Arenas, J. T. (2015). Reconstrucción de la historia de vida y obra musical del compositor Carlos Julio Paredes. Ocaña.
- IBM. (2012). *El desarrollo de aplicaciones móviles nativas, web o híbridas.* Recuperado el 2017, de

ftp://ftp.software.ibm.com/la/documents/gb/commons/27754\_IBM\_WP\_Native\_Web\_or \_hybrid\_2846853.pdf

IMB. (2009). *[www.imb.com.](http://www.imb.com/)* Recuperado el 2016, de https:[//www.ibm.com/developerworks/ssa/java/tutorials/j-introtojava1/index.html](http://www.ibm.com/developerworks/ssa/java/tutorials/j-introtojava1/index.html)

LifeNews. (2017). Android Studio vs Xamarín (Visual Studio). https://lifenews525.wordpress.com/2017/08/31/android-studio-vs-xamarinvisual-studio/.

Lizandro, D., Nicolás, G., Pablo, T., & Patricia, P. (2013). *Un análisis experimental de tipo de Aplicaciones para dispositivos móviles.* Recuperado el 2017, de unlp:

[http://sedici.unlp.edu.ar/bitstream/handle/10915/32397/Documento\\_completo.pdf?sequen](http://sedici.unlp.edu.ar/bitstream/handle/10915/32397/Documento_completo.pdf?sequen)  $ce=1$ 

Manrique, D. (2017). Desarrollo de una aplicación móvil Android para la gestión de citas de fisioterapia y la asignación de ejercicios. Universidad de Valladolid, Valladolid. España.: (tesis de postgrado).

Mew, K. (2015). *Learning Material Design.* Birmingham: Packt Publishing.

Murillo, W. (2008). La investigación científica. Consultado el 18 de abril de 2008 de http/[/www.monografias.com/](http://www.monografias.com/) trabajos15/invest-científica/investcientífica.shtm

Paez Téllez, Á. G. (2006).

*[http://laplayadebelen.org/GABRIEL\\_ANGEL\\_PAEZ/ACERVOCULTURAL/MUSICA.htm](http://laplayadebelen.org/GABRIEL_ANGEL_PAEZ/ACERVOCULTURAL/MUSICA.htm) l.* Recuperado el 2017, de

[http://laplayadebelen.org/GABRIEL\\_ANGEL\\_PAEZ/ACERVOCULTURAL/MUSICA.](http://laplayadebelen.org/GABRIEL_ANGEL_PAEZ/ACERVOCULTURAL/MUSICA) html

- Proyectoságiles. (2003). *proyectos ágiles.* Recuperado el 2017, de [www.proyectosagiles.org:](http://www.proyectosagiles.org/) https://proyectosagiles.org/historia-de-scrum
- proyectosagiles. (2008). *[www.proyectosagiles.org.](http://www.proyectosagiles.org/)* Recuperado el 2017, de https://proyectosagiles.org/que-es-scrum
- Rodriguez, G., Gil, J., & Eduardo, G. (1996). *Metodologia de la Investigacion Cualitativa.* Granada, España: Aljibe.
- Sanz, D., Saucedo, M., & Torralbo, P. (2017). *Introducción a Android.* Recuperado el 2017, de https:[//www.cbtis2.edu.mx/book/android.pdf:](http://www.cbtis2.edu.mx/book/android.pdf)
- Scrum Manager. (2016). *Scrummanager.* Recuperado el 2017, de [http://www.scrummanager.net/files/scrum\\_manager.pdf:](http://www.scrummanager.net/files/scrum_manager.pdf)

Scrumguides. (2011). *[www.scrumguides.org.](http://www.scrumguides.org/)* Recuperado el 2017, de <http://www.scrumguides.org/docs/scrumguide/v1/scrum-guide-es.pdf>

Sims, C., & Johnson, H. (2011). *The Elements of Scrum.* Foster City: Dymaxicon.

- Takeuchi, H., & Nonaka, I. (1986). The New New Product Development Game. *Harvard Business Review*.
- UBA. (2011). *[www.uba.ar.](http://www.uba.ar/)* Recuperado el 2017, de [http://www-](http://www-/)2.dc.uba.ar/materias/isoft1/2001\_2/apuntes/CasosDeUso.pdf

# **[Apéndices](#page-2-0)**

### **Apéndice A. Entrevista Semiestructurada**

**Objetivo**: Recolectar información fundamental para el proyecto "Estudio del uso de la metodología ágil Scrum en el desarrollo de una aplicación nativa para la plataforma android en un entorno con requisitos cambiantes (caso de aplicación: appcompositores)"

## **Nombre:**

**Cargo:**

**Fecha:**

- 1. Cree que en Ocaña hay un importante legado musical?
- 2. Considera que este legado es verdaderamente valorado por la comunidad ocañera?
- 3. En qué consiste la fundación cinco sentido?
- 4. Hace cuánto tiempo está usted vinculado al mundo musical?
- 5. Cuál es su interés frente al legado musical de Ocaña?
- 6. Le parecería interesante que se creara una aplicación que permita rescatar ese legado musical de Ocaña y donde toda la comunidad en general pueda acceder a ella?
- 7. Qué beneficios resalta en este proyecto?
- 8. Qué elementos considera debería tener esta aplicación?
- 9. Qué debería rescatarse principalmente?

75

*Muchas gracias por su colaboración!*

**Apéndice B**. Plantilla Acta

**Acta Nº**

**Fecha:**

**Hora de inicio:**

**Hora de finalización:**

**Asistentes:**

# **Orden del día:**

- 1. Revisión compromisos Sprint anterior
- 2. Inquietudes del equipo
- 3. Proposiciones
- 4. Compromisos para el siguiente sprint

# **Desarrollo del orden del día:**

Finaliza la reunión a las xx:xx, y se programa la siguiente reunión para xx día.

# **Firma de los asistentes:**

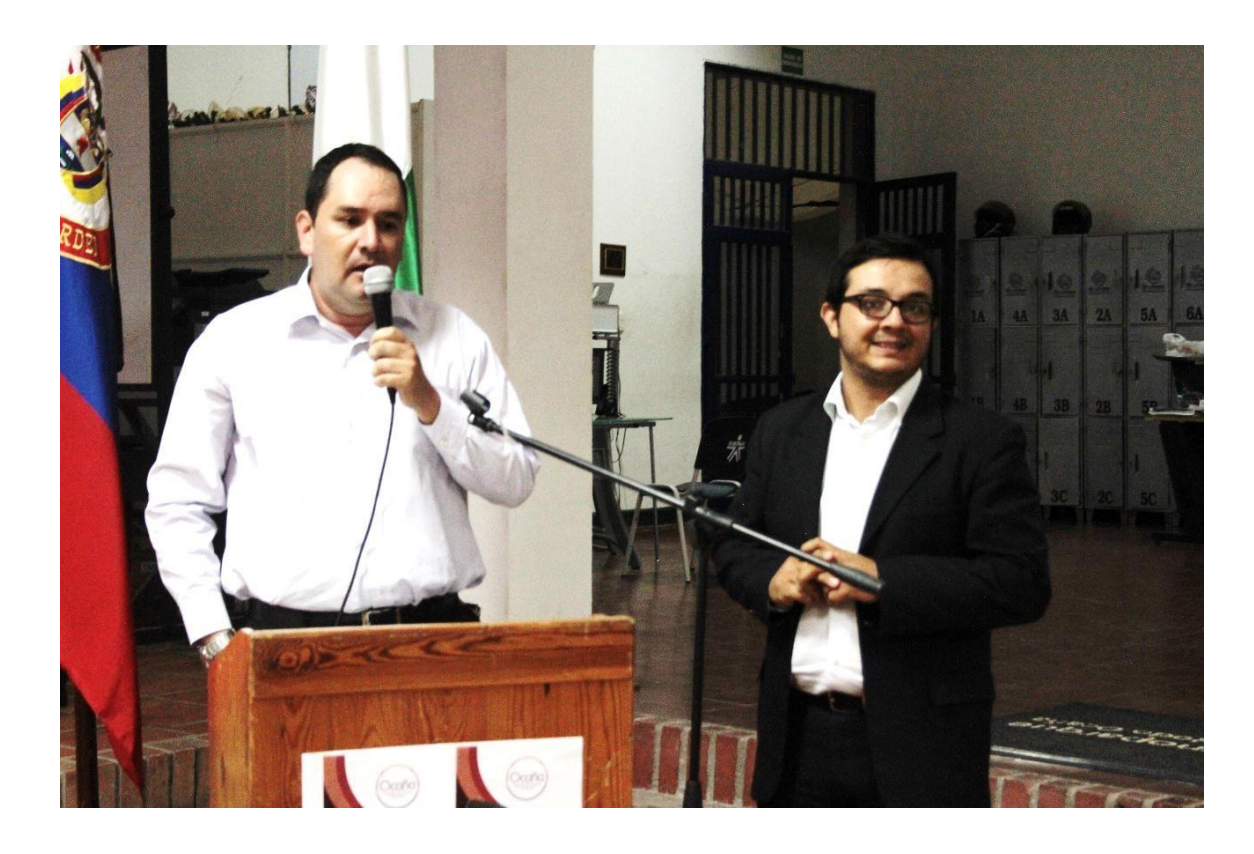

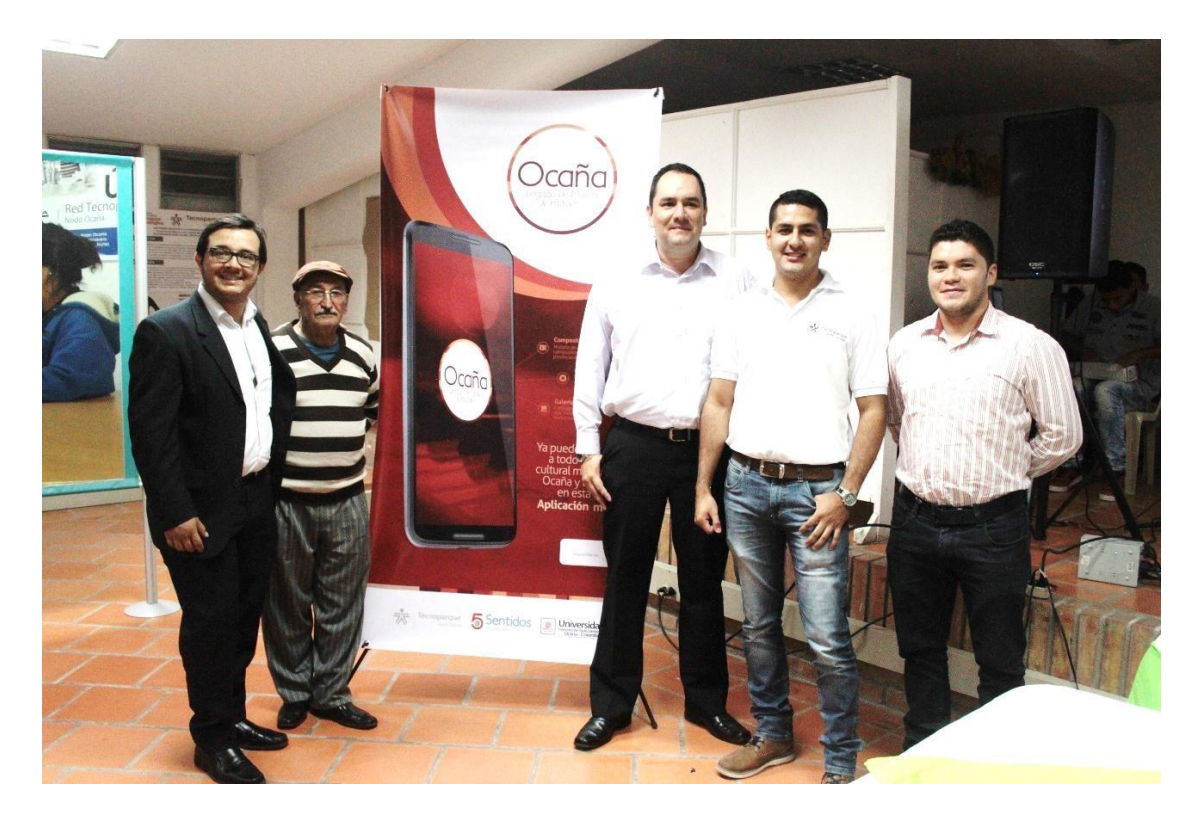

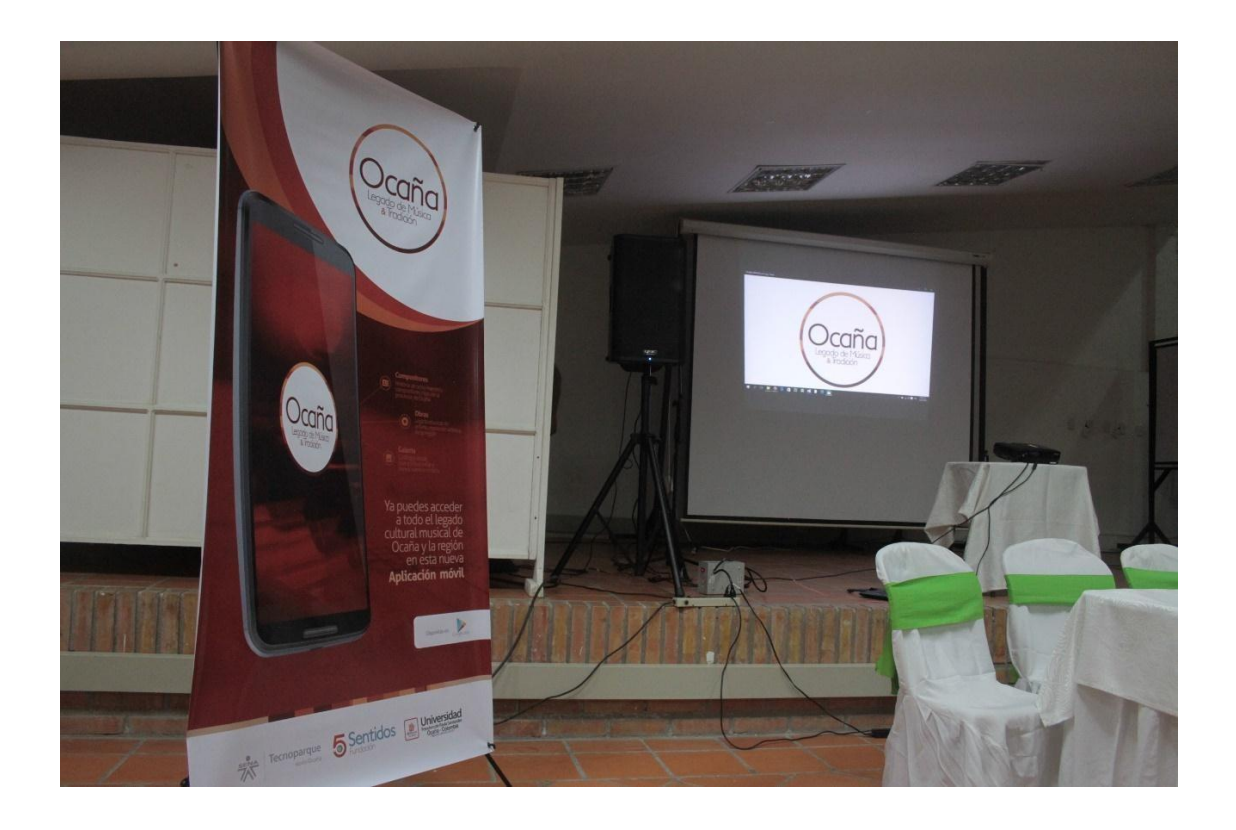